# **LAPORAN AKHIR PENGABDIAN KEPADA MASYARAKAT UNGGULAN UNIVERSITAS LAMPUNG**

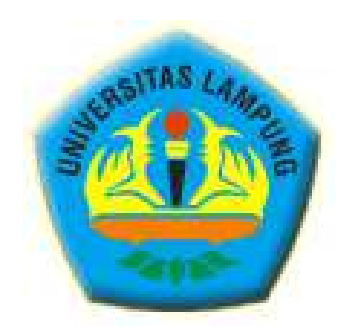

# **PELATIHAN PEMBUATAN MEDIA AUDIO-VISUAL MATEMATIKA BAGI GURU SD KOTA BANDAR LAMPUNG**

**TIM PENGUSUL**

Dr. Sugeng Sutiarso, M.Pd., 6025674 Dr. Nurhanurawati, M.Pd., 6682423 Nurain Suryadinata, S.Pd., M.Pd., 260343 Drs. M. Coesamin, M.Pd., 6682252

# **PROGRAM STUDI MAGISTER PENDIDIKAN MATEMATIKA FAKULTAS KEGURUAN DAN ILMU PENDIDIKAN UNIVERSITAS LAMPUNG**

**2021**

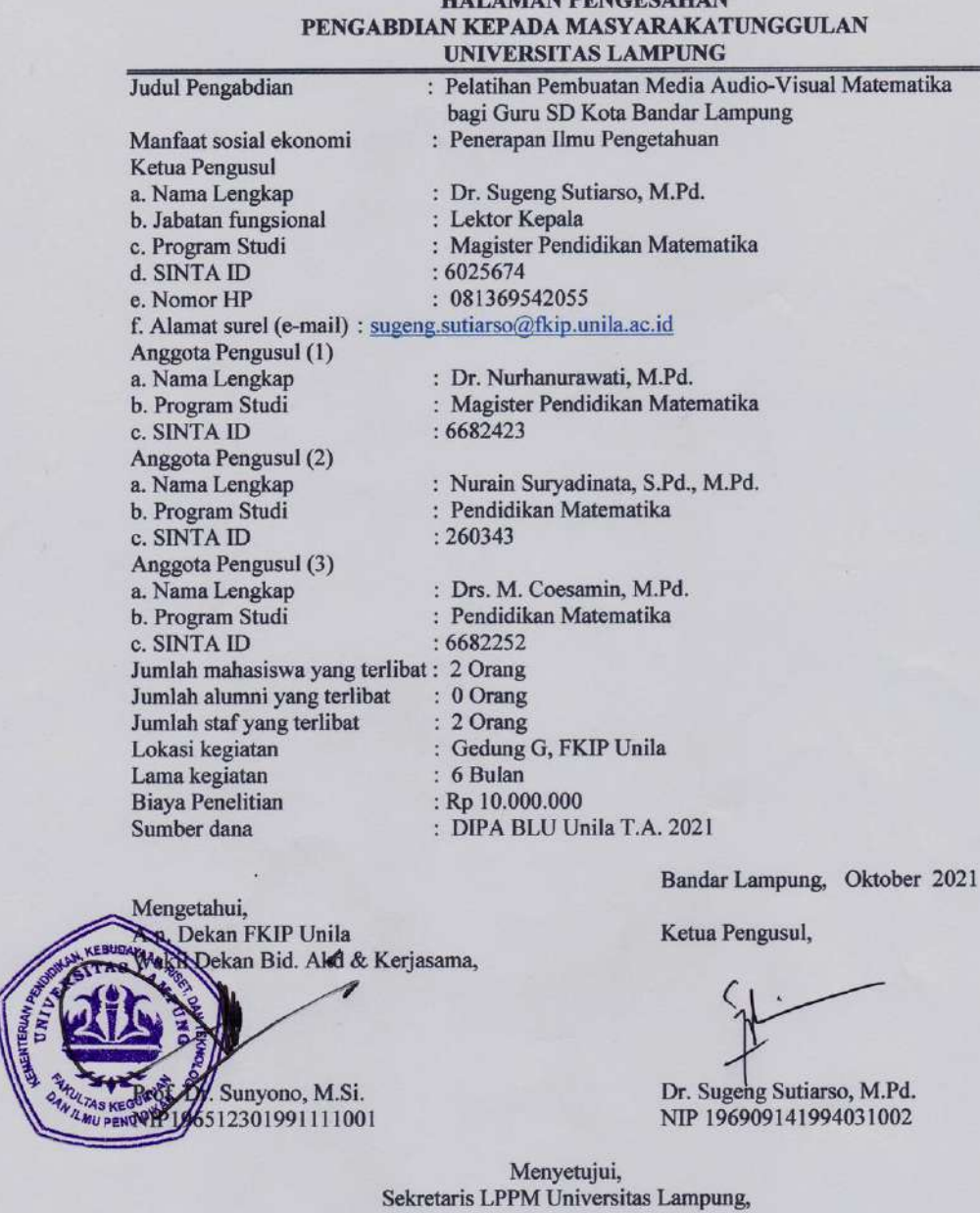

HALAMAN PENCESAHAN

Rudy, S.H., LL.M., LL.D<br>NIP198101042003121001

**A** 

## **IDENTITAS DAN URAIAN UMUM**

- 1. Judul Pengabdian : Pelatihan Pembuatan Media Audio-Visual Matematika bagi Guru SD Kota Bandar Lampung
- 2. Tim Peneliti:

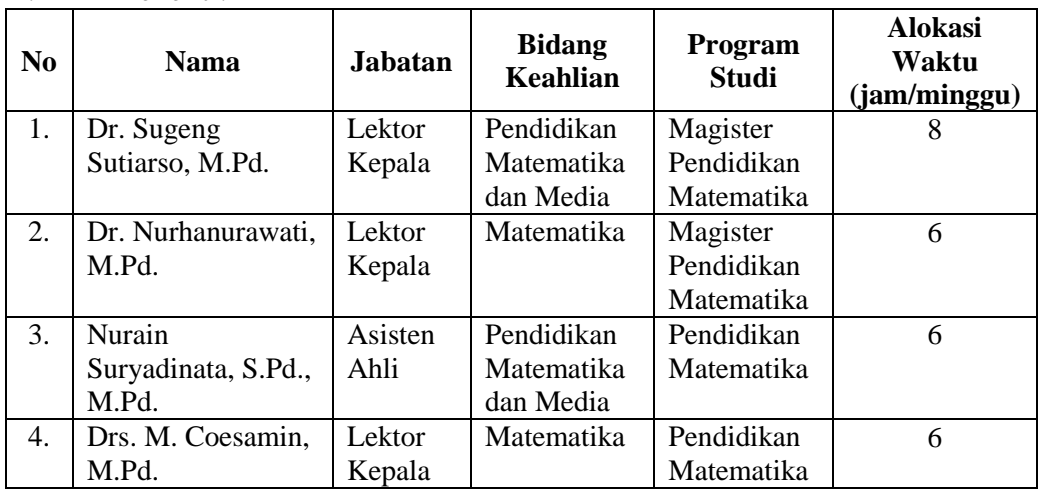

3. Objek Pengabdian: Media Audio-Visual Matematika

4. Masa Pelaksanaan

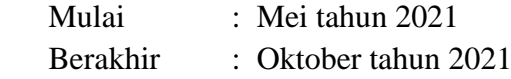

- 5. Usulan Biaya : Rp 10.000.000,00
- 6. Lokasi Pengabdian: Bandar Lampung
- 7. Instansi lain yang terlibat (jika ada, dan uraikan apa kontributornya): KKG Matematika SD Kota Bandar Lampung yang memfasilitasi dalam menyebarkan undangan pelatihan
- 8. Kontribusi mendasar pada suatu bidang ilmu terhadap masyarakat (uraikan tidak lebih dari 50 kata).

Media audio-visual diperlukan guru dalam mengajar matematika. Penggunaan media audio-visual dipandang sangat tepat digunakan untuk pembelajaran matematika secara daring. Melalui media ini, dapat memudahkan guru menyampaikan materi mate-matika, dan siswapua mudah memahaminya. Karena, media ini dapat mendekatkan konsep matematika yang abstrak menjadi semi abstrak atau semi konkret.

9. Jurnal ilmiah pengabdian yang menjadi sasaran untuk setiap penerima hibah (tuliskan nama terbitan berkala ilmiah dan tahun rencana publikasi) Jurnal Pengabdian Pendidikan MIPA.

# **DAFTAR ISI**

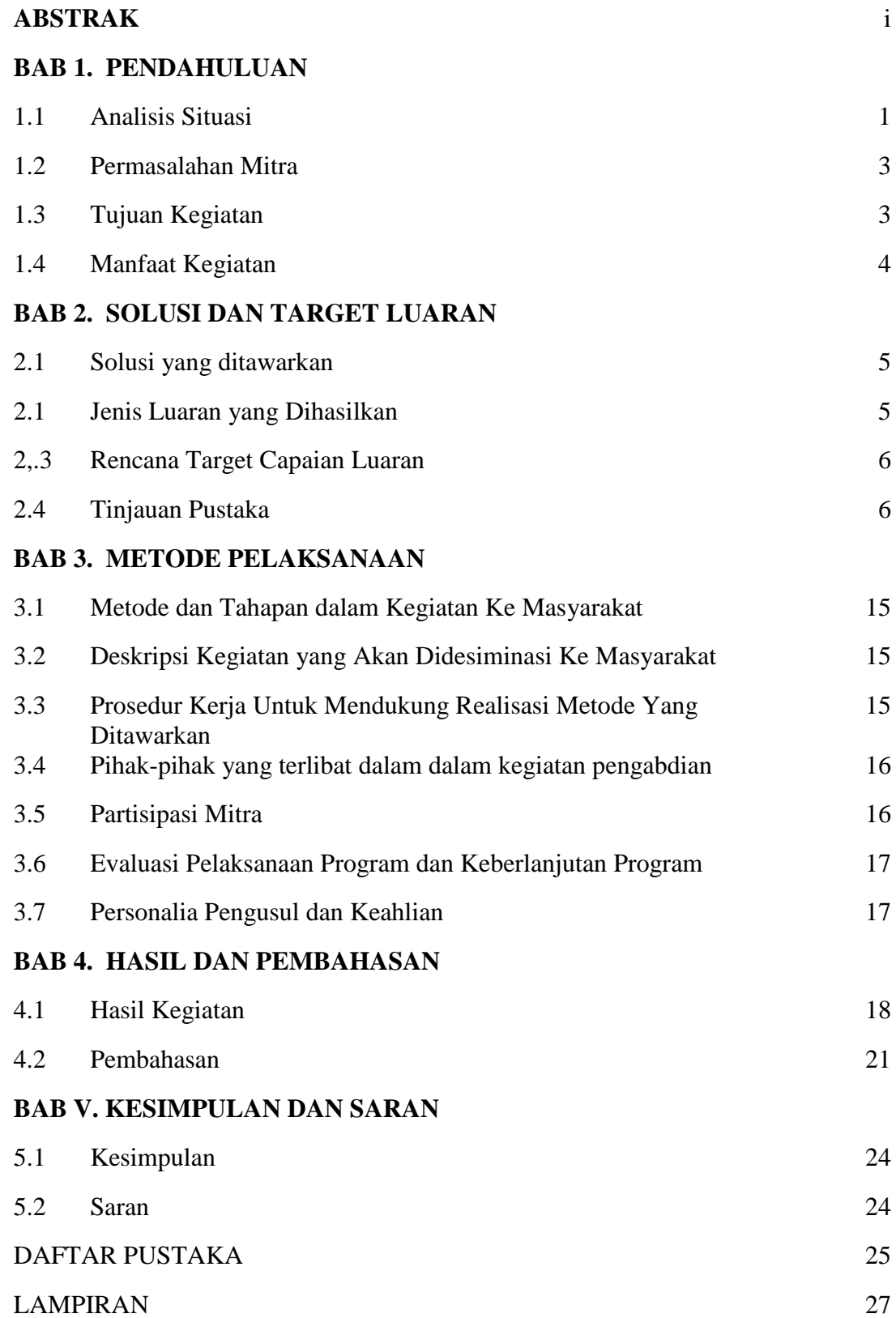

## **DAFTAR LAMPIRAN**

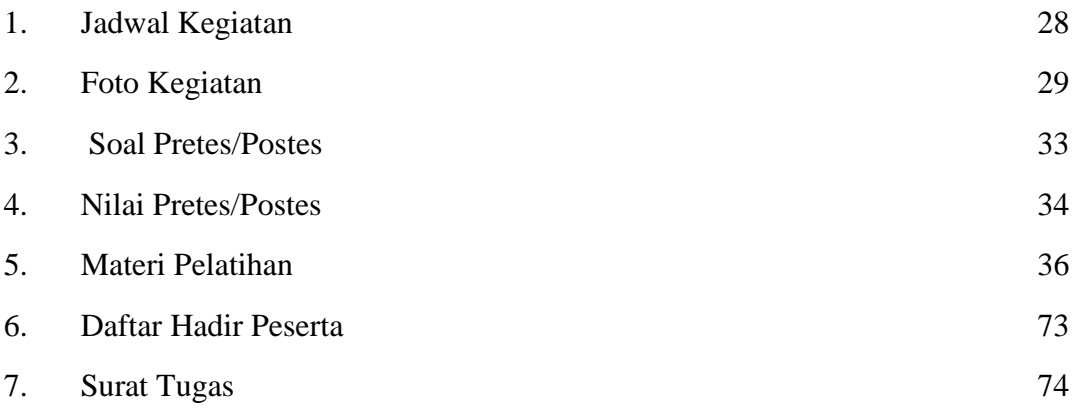

#### **ABSTRAK**

Matematika merupakan salah satu pelajaran yang materinya memiliki karakteristik tertentu bila dibandingkan dengan pelajaran lain. Karakteristik tertentu tersebut seperti materinya bersifat abstrak, logis, sistematis, dan menggunakan simbol yang bersifat universal. Karakteristik inilah yang menjadi salah satu faktor matematika sulit dipahami siswa, apalagi siswa SD (sekolah dasar). Untuk membantu kesulitan siswa tersebut maka perlu pemanfaatan media pembelajaran sebagai sarana yang memudahkan belajar siswa, seperti media audio-visual. Tujuan kegiatan pengabdian adalah meningkatkan penge-tahuan guru SD tentang media-visual matematika, dan keterampilan guru SD dalam membuat media audio-visual matematika. Sasaran kegiatan pengabdian adalah guru SD yang mengajar matematika di Kota Bandar Lampung sebanyak 32 orang. Kegiatan pengabdian dilaksanakan selama 6 hari, yaitu 1 hari untuk penyampaian materi/teori (Sabtu, 9 Oktober 2021, dilaksanakan di ruang kuliah G9, Gedung G FKIP Universitas Lampung) dan 5 hari untuk pembimbingan praktek (Senin-Jumat, 11-15 Oktober 2021, dilaksanakan secara daring/online). Hasil yang diperoleh dari kegiatan pengabdian ini adalah (1) meningkatknya pengetahuan guru SD dalam membuat media audio-visual dengan N-Gain sebesar 0,88 (ratarata skor pretes: 46,95; dan rata-rata skor postes: 95,08), dan (2) meningkatnya keterampilan guru SD dalam membuat media audio-visual; hal ini ditunjukkan oleh media audio-visual yang dihasilkan guru.

Kata-kata kunci: media audio-visual, guru SD, matematika

#### **I. PENDAHULUAN**

#### **1.1 Analisis Situasi**

Matematika merupakan salah satu pelajaran yang materinya memiliki karakteristik tertentu bila dibandingkan dengan pelajaran lain. Karakteristik tertentu tersebut seperti materinya bersifat abstrak, logis, sistematis, dan menggunakan simbol yang bersifat universal. Dengan karakteristik tersebut menyebabkan sebagian besar siswa sulit memahami materi matematika tersebut, serta guru juga sebagian besar mengalami kesulitan untuk mengajarkan materi matematika kepada siswa terutama pada jenjang sekolah dasar (SD). Hal ini didukung oleh hasil penelitian yang menyatakan bahwa sebanyak 65% siswa SD mengalami kesulitan belajar matematika (Siregar, 2017), dan masih banyak guru SD mengalami kesulitan mengajarkan matematika yang disebabkan oleh kesulitan mengembangkan materi yang ada dalam buku teks; dan salah satu sarannya adalah guru hendaknya menggunakan media pembelajaran yang tepat (Fauzi dkk., 2020).

Kondisi kesulitan siswa dan guru dalam pembelajaran ini 'diperparah' lagi saat pendemi ini. Saat pandemi ini, pembelajaran dilakukan secara *online*. Hal ini didasarkan pada laporan media *online* tentang sulitnya guru mengajar secara *online.* Laporan media *online* Merdeka.com pada 25 Nopember 2020 yang menyatakan bahwa guru sulit melakukan pembelajaran daring, prosesnya monoton, dan hasilnya tidak maksimal. Kemudian, laporan Medcom.id pada 28 Nopember 2020 yang menyatakan bahwa mengajar matematika daring sulit dilakukan karena memuat konsep. Selain itu, hasil penelitian Ani (2020)

menyatakan bahwa guru kesulitan melakukan pembelajaran secara *online* dan juga mengevaluasi kegiatan belajar matematika siswa. Untuk mengatasi kondisi tersebut, umumnya guru memanfaatkan media pembelajaran audio-visual yang diambil dari laman *youtube.com*. Namun, kendala yang sering ditemui guru saat menggunakan laman *youtube.com* adalah ketidaksesuaian media pembelajaran audio-visual dengan ruang lingkup, urutan/sistematika materi, dan kedalaman isi materi matematikanya.

Keberadaan media pembelajaran audio-visual dalam pembelajaran secara *online* mutlak diperlukan, karena pembelajaran tidak dapat dilakukan secara maksimal tanpa media pembelajaran tersebut. Secara umum, media pembelajaran audiovisual memberikan pengaruh yang positif dalam pembelajaran pada jenjang SD, bahkan hingga perguruan tinggi. Pada jenjang SD, pengaruh media pembelajaran audio-visual seperti penggunaan media audio-visual pada materi letak bilangan pada garis bilangan dapat meningkatkan hasil belajar siswa SD di kelas III (Arita, 2017), pengaruh yang signifikan media audio audio-visual terhadap hasil belajar matematika siswa SD kelas IV Menghitung luas segi banyak sederhana, luas lingkaran dan volume prisma segitiga (Prasetia, 2016).

Pada jenjang SMP dan SMA, pengaruh media pembelajaran audio-visual adalah memberikan pengaruh yang signifikan pada hasil belajar garis dan sudut siswa SMP kelas VII dengan rerata 4,23 dari skor ideal 5 (Al-Karimah dkk., 2017), serta hasil belajar dimensi tiga pada siswa SMA kelas X sebesar 72,25% (Toheri & Azis, 2012) dan hasil belajar siswa SMK kelas X dengan media audio-visual lebih tinggi daripada siswa tanpa media audio-visual (Agustina, 2011). Pada jenjang

perguruan tinggi, pembelajaran dengan media audio-visual dapat meningkatkan motivasi belajar mahasiswa (Tafonao, 2018), dan hasil belajar pembelajaran dengan media audio-visual lebih tinggi dari pada pembelajaran tanpa media audio-visual (Hasana & Alifiani, 2018). Berdasarkan beberapa hasil penelitian tentang manfaat media audio-visual terhadap keberhasilan pembelajaran mulai jenjang SD hingga perguruan tinggi dan kondisi guru yang mengalami kesulitan mengajarkan matematika saat masa pandemi ini, maka dipandang perlu membekali guru terutama jenjang SD dalam membuat media pembelajaran audiovisual. Dengan kemampuan membuat media audio-visual ini, diharapkan pembelajaran matematika akan lebih efektif dan memotivasi siswa belajar matematika.

#### **1.2 Permasalahan Mitra**

Permasalahan mitra adalah guru SD di Bandar Lampung belum pernah mendapatkan pelatihan membuat media pembelajaran audio-visual matematika. Hal ini menyebabkan guru SD sulit menjelaskan materi matematika, apalagi saat kondisi pandemi sekarang. Untuk mengatasi permasalahan mitra itu maka diusulkan kegiatan pelatihan mengenai cara membuat media pembelajaran audiovisual matematika.

#### **1.3 Tujuan Kegiatan**

Tujuan yang ingin dicapai dari kegiatan pengabdian adalah

(1) Meningkatkan pengetahuan guru SD dalam membuat media pembelajaran audio-visual matematika.

(2) Meningkatkan keterampilan guru SD dalam mengajar materi matematika melalui media pembelajaran audio-visual.

#### **1.4 Manfaat Kegiatan**

Manfaat yang diharapkan terwujud setelah kegiatan pengabdian adalah

- (1) Bagi guru SD; dapat meningkatkan wawasan pengetahuan cara membuat media pembelajaran audio-visual dan mengajarkan matematika melalui media audio-visual.
- (2) Bagi sekolah; dapat menjadi rujukan bagi guru SD lain yang mengajar matematika mengenai cara membuat media pembelajaran audio-visual, dan cara mengajarkannya.
- (3) Bagi FKIP Unila atau Institusi; dapat meningkatkan profesi dosen dalam melaksanakan tridarma perguruan tinggi, dan kerjasama yang baik antara FKIP Unila (sebagai penyedia tenaga guru) dengan Dinas Pendidikan Kota Bandar Lampung (sebagai pengguna tenaga guru).

#### **II. SOLUSI DAN TARGET LUARAN**

#### **2.1 Solusi Yang Ditawarkan**

Solusi yang ditawarkan adalah melaksanakan pelatihan cara membuat media pembelajaran audio-visual matematika bagi guru SD. Pelatihan ini lebih difokuskan pada materi matematika yang sulit dipahami siswa didasarkan pada pertimbangan bahwa banyak guru kesulitan menyampaikan memberikan ilustrasi/ contoh pada materi yang sulit tersebut secara daring, apalagi materi tersebut menjadi materi prasyarat materi berikutnya (*prerequisite material*).

Kegiatan pelatihan ini diawali dengan identifikasi materi matematika yang sulit dipahami siswa melalui wawancara kepada guru. Selanjutnya, dosen menjelaskan aplikasi program dalam membuat media pembelajaran audio-visual. Setelah itu, dosen memberikan bimbingan kepada guru dalam membuat media pembelajaran audio-visual dengan aplikasi program tersebut. Pelatihan diakhiri dengan guru menyerahkan media pembelajaran audio-visual *(product)* yang dibuatnya kepada tim pengabdian (dosen).

#### **2.2 Jenis Luaran Yang Dihasilkan**

Jenis luaran yang dihasilkan adalah suatu produk berupa media pembelajaran audio-visual matematika dari perwakilan guru (1 produk media/sekolah). Hasil produk media pembelajaran audio-visual ini dikumpulkan menjadi satu paket produk yang menjadi milik bersama semua guru (peserta pelatihan), atau milik sekolah asal guru sehingga dapat digunakan oleh guru lain, dan produk media ini juga akan disebarkan kepada guru/sekolah yang tidak mengikuti pelatihan. Dengan demikian, produk media ini menjadi salah satu referensi media pembelajaran audio-visual bagi guru SD yang mengajar matematika di Bandar Lampung.

#### **2.3 Target Capaian Luaran**

Target capaian luaran kegiatan pengabdian ini disajikan pada tabel 2.1 berikut.

| No.             | <b>Jenis Luaran</b>                                     | <b>Indikator Capaian</b> |  |  |  |  |
|-----------------|---------------------------------------------------------|--------------------------|--|--|--|--|
| Luaran Wajib    |                                                         |                          |  |  |  |  |
| Ι.              | Publikasi ilmiah di Jurnal Pengabdian kepada Masyarakat | Submitted                |  |  |  |  |
|                 | ber ISSN/Prosiding be ISBN                              |                          |  |  |  |  |
| 2.              | Artikel yang dipresentasikan dalam pertemuan ilmiah     | Makalah                  |  |  |  |  |
| 3.              | Video Pelaksanaan Kegiatan PKMU (min 5 menit)           | Video Pelatihan          |  |  |  |  |
| Luaran Tambahan |                                                         |                          |  |  |  |  |
|                 | HKI (Hak kekayaan intelektual) berupa Hak Cipta         | Terdaftar                |  |  |  |  |

Tabel 2.1 Target Capaian Luaran

#### **2.4 Tinjauan Pustaka**

#### **a. Materi Matematika SD**

Pelajaran matematika, temasuk matematika SD termuat dalam Kurikulum 2013 (K-13). Pada K-13 ini, semua materi pelajaran sekolah diintegritasikan (dipadukan) atas pelajaran lain dalam rangka untuk mencapai tujuan pendidikan nasional. Tidak ada pemilahan satu mata pelajaran untuk mencapai suatu tujuan pendidikan nasional. Sehingga, bukan hanya mata pelajaran agama yang berperan untuk mencapai tujuan beriman dan bertaqwa namun mata pelajaran lain (misal: matematika, IPA, IPS) memiliki peran yang sama. Demikian pula, bukan hanya mata pelajaran matematika yang berperan untuk mencapai tujuan cerdas namun semua mata pelajaran lainnya. Pada K-13 terdapat 2 kompetensi yang ingin dicapai, yaitu kompetensi inti dan kompetensi dasar.

Kompetensi inti merupakan tingkat kemampuan untuk mencapai standar kompetensi lulusan yang harus dimiliki seorang peserta didik pada setiap tingkat kelas atau program yang menjadi landasan pengembangan kompetensi dasar. Kompetensi inti dimaksud pada mencakup sikap spiritual, sikap sosial, pengetahuan, dan keterampilan yang berfungsi sebagai pengintegrasi muatan pembelajaran, mata pelajaran atau program dalam mencapai standar kompetensi lulusan. Sikap spiritual adalah sikap beriman dan bertakwa kepada Tuhan Yang Maha Esa, sikap sosial adalah sikap berakhlak mulia, sehat, mandiri, dan demokratis serta bertanggung jawab, pengetahuan adalah berilmu, dan keterampilan adalah cakap dan kreatif.

K-13 memuat keseimbangan antara sikap (*attitude*), keterampilan (*skill*), dan pengetahuan (*knowledge*) untuk membangun *soft skills* dan *hard skills*; seperti pada gambar berikut.

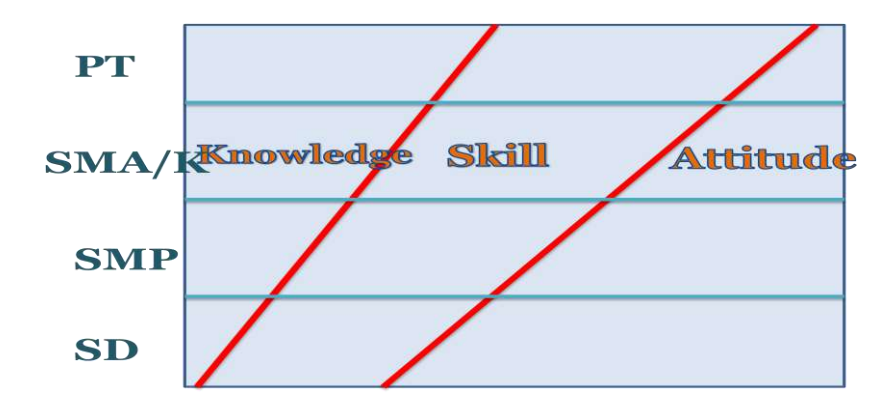

Gambar 2.1 Keseimbangan Sikap, Keterampilan, dan Pengetahuan

Pada Gambar 2.1 terlihat bahwa sikap mendapatkan porsi yang lebih banyak saat SD (sekolah dasar), namun semakin sedikit porsinya saat PT (perguruan tinggi); dan sebaliknya pengetahuan lebih sedikit porsinya saat SD, namun semakin banyak porsinya saat PT. Sedangkan, untuk keterampilan memiliki porsi yang hampir sama mulai SD hingga PT. Pada Gambar 1 juga terlihat bahwa sikap lebih didahulukan daripada pengetahuan dan keterampilan; atau dengan kata lain sikap menjadi pendorong terbentuknya pengetahuan dan keterampilan.

Struktur K-13 menggambarkan konseptualisasi konten kurikulum dalam bentuk mata pelajaran, posisi konten/mata pelajaran dalam kurikulum, distribusi konten/mata pelajaran dalam semester atau tahun, beban belajar untuk mata pelajaran dan beban belajar per minggu untuk setiap peserta didik. Beban belajar dinyatakan dalam jam belajar setiap minggu untuk masa belajar selama satu semester. Beban belajar di SD kelas I, II, dan III masing-masing 30, 32, 34 sedangkan untuk kelas IV, V, dan VI masing-masing 36 jam setiap minggu dan jam belajar SD adalah 35 menit. Dengan adanya tambahan jam belajar ini dan pengurangan jumlah kompetensi dasar, guru memiliki keleluasaan waktu untuk mengembangkan proses pembelajaran yang berorientasi siswa aktif. Proses pembelajaran siswa aktif memerlukan waktu yang lebih panjang dari proses pembelajaran penyampaian informasi karena peserta didik perlu latihan untuk mengamati, menanya, mengasosiasi, dan berkomunikasi. Proses pembelajaran yang dikembangkan menghendaki kesabaran guru dalam mendidik peserta didik sehingga peserta didik menjadi tahu, mampu dan mau belajar dan menerapkan apa yang sudah dipelajari di lingkungan sekolah dan masyarakat sekitarnya. Selain itu

bertambahnya jam belajar memungkinkan guru melakukan penilaian proses dan hasil belajar.

Kompetensi dasar adalah kemampuan yang harus dimiliki peserta didik sesuai dengan pelajaran dan jenjang pendidikan. Berikut ini contoh kompetensi inti dan kompetensi dasar matematika SD (kelas I) berdasarkan kurikulum 2013, yaitu

- (1) Kompetensi Inti:
	- a. Menerima dan menjalankan ajaran agama yang dianutnya.
	- b. Memiliki perilaku jujur, disiplin, tanggung jawab, santun, peduli, dan percaya diri dalam berinteraksi dengan keluarga, teman, dan guru.
	- c. Memahami pengetahuan faktual dengan cara mengamati mendengar, melihat, membaca dan menanya berdasarkan rasa ingin tahu tentang dirinya, makhluk ciptaan Tuhan dan kegiatannyadan benda-benda yang dijumpainya di rumah dan di sekolah.
	- d. Menyajikan pengetahuan faktual dalam bahasa yang jelas dan logis, dalam karya yang estetis, dalam gerakan yang mencerminkan anak sehat, dan dalam tindakan yang mencerminkan perilaku anak beriman dan berakhlak mulia.
	- (2) Kompetensi Dasar:

#### Kelas I (Pengetahuan):

- 3.1 Mengenal bilangan asli sampai 99 dengan menggunakan benda-benda yang ada di sekitar rumah, sekolah, atau tempat bermain
- 3.2 Mengenal bangun datar dan bangun ruang menggunakan benda-benda yang ada di sekitar rumah, sekolah, atau tempat bermain.
- 3.3 Membandingkan dengan memperkirakan lama suatu aktivitas berlangsung menggunakan istilah sehari-hari (lebih lama, lebih singkat).
- 3.4 Membandingkan dengan memperkirakan berat suatu benda menggunakan istilah sehari-hari (lebih berat, lebih ringan).
- 3.5 Membandingkan dengan memperkirakan panjang suatu benda menggunakan istilah sehari-hari (lebih panjang, lebih pendek)
- 3.6 Mengenal dan memprediksi pola-pola bilangan sederhana menggunakan gambar-gambar/benda konkrit
- 3.7 Menemukan bangun yang membentuk pola pengubinan sederhana.
- 3.8 Menentukan pola dari sebarisan bangun datar sederhana menggunakan benda-benda yang ada di alam sekitar.
- 3.9 Mengenal panjang, luas, massa, kapasitas, waktu, dan suhu.
- 3.10 Menunjukkan pemahaman tentang besaran dengan menghitung maju sampai 100 dan mundur dari 20.
- 3.11 Menentukan urutan berdasarkan panjang pendeknya benda, tinggi rendahnya tinggi badan, dan urutan kelompok berdasarkan jumlah anggotanya.
- 3.12 Mengenal lambang bilangan dan mendeskripsikan kemunculan bilangan dengan bahasa yang sederhana.

## Kelas I (Keterampilan):

4.1 Mengemukakan kembali dengan kalimat sendirdan memecahkan masalah yang berkaitan dengan penjumlahan dan pengurangan terkait dengan aktivitas sehari-hari di rumah, sekolah, atau tempat bermain serta memeriksa kebenarannya.

- 4.2 Membentuk berbagai bangun datar dengan menggunakan papan berpaku atau media lainnya.
- 4.3 Menyatakan suatu bilangan asli sebagai hasil penjumlahan atau pengurangan dua buah bilangan asli lainnya dengan berbagai kemungkinan jawaban.
- 4.4 Melakukan pengubinan dari bangun datar sederhana tertentu.
- 4.5 Membentuk dan menggambar bangun baru dari bangun-bangun datar atau pola bangun datar yang sudah ada.
- 4.6 Membaca dan mendeskripsikan data pokok yang ditampilkan pada grafik konkrit dan piktograf.
- 4.7 Mengumpulkan dan mengelola data pokok kategorikal dan menampilkan data menggunakan grafik konkrit dan piktograf tanpa menggunakan urutan label pada sumbu horizontal.
- 4.8 Mengurai sebuah bilangan asli sampai dengan 99 sebagai hasil penjumlahan atau pengurangan dua buah bilangan asli lainnya dengan berbagai kemungkinan jawaban.
- 4.9 Mengelompokkan teman sekelas berdasarkan tinggi badannya.
- 4.10 Mendeskripsikan, mengembangkan, dan membuat pola yang berulang.
- 4.11 Menggunakan benda konkrit untuk menelusuri pecahan dan jumlah uang.

Berdasarkan kompetensi dasar tersebut maka dibuat indikator pencapaian kompetensi dasar, dan dari indikator pencapaian kompetensi dasar ini dibuat indikator soal yang disusun dalam kisi-kisi soal sebagai evaluasi pembelajaran.

#### **b. Media Pembelajaran Audio-Visual**

Apakah "media" itu?. Manurut Kamus Besar Bahasa Indonesia Online, kata media berasal dari Bahasa Latin "Medium"; yang artinya perantara atau pengantar. Sutiarso (2000) mendefinisikan media dalam pembelajaran sebagai penyampai pesan antara guru dan siswa yang dapat berupa alat peraga, buku, kaset, audio, visual, atau audio-visual. Setiap media tersebut memiliki kelebihan atau kekurangan tergantung pada materi apa media digunakan. Jadi, setiap guru memiliki kebebasan menggunakan jenis media dalam pembelajaran yang dapat disesuaikan dengan materi yang diajarkan. Namun, khusus materi matematika yang memuat konsep abstrak, maka sangat dianjurkan untuk menggunakan media pembelajaran audio-visual jika dilakukan secara daring. Hal ini berdasarkan hasil penelitian Santi (2018) yang menyebutkan bahwa penggunaan media pembelajaran audio-visual lebih lengkap bila dibandingkan media lain atau audio/visual saja.

Media pembelajaran audio-visual memiliki banyak pengertian. Arsyad (2013) mendefinisikan media audio-visual adalah media yang mempunyai unsur suara dan unsur gambar. Jenis media ini mempunyai kemampuan yang lebih baik, karena meliputi kedua jenis media auditif (mendengar) dan visual (melihat). Purwono (2014) menyatakan media audio-visual adalah media kombinasi antara audio dan visual yang dikombinasikan dengan kaset audio yang mempunyai unsur suara dan gambar yang biasa dilihat, misalnya rekaman video, slide suara dan sebagainya. Jadi, media pembelajaran audio-visual adalah media pembelajaran yang didalamnya memiliki unsur suara dan gambar, dan dapat diwujudkan dalam bentuk rekaman, film, atau video.

Media audio-visual memiliki kelebihan meski terdapat kekurangan. Hasan (2016) menyebutkan kelebihan media audio visual adalah pemakaiannya tidak membosankan, hasilnya lebih mudah untuk dipahami, dan informasi yang diterima lebih jelas dan cepat dimengerti. Sedangkan kelemahan media audio visual adalah suaranya terkadang tidak jelas, pelaksanaannya cukup waktu yang cukup lama, dan biayanya relatif lebih mahal. Meskipun terdapat kelemahan, namun kelebihan media audio-visual masih lebih besar digunakan pada saat pembelajaran secara daring.

#### **c. Kompetensi Guru**

Pendidikan adalah proses yang terencana dan bertahap untuk mencapai tujuan yang telah ditetapkan, dan tujuan itu akan dapat dicapai bila semua komponen yang terkait dengan pendidikan itu sendiri. Komponen itu adalah: guru, siswa, sarana belajar, dan lingkungan yang mendukung; guru merupakan komponen utama. Guru sebagai komponen utama memiliki peranan yang sangat penting yaitu sebagai ujung tombak keberhasilan pendidikan, dan guru yang berhasil adalah guru yang memiliki kompetensi. Menurut Undang-Undang No 14 tentang Guru dan Dosen tahun 2005, kompetensi adalah seperangkat pengetahuan, keterampilan, dan perilaku yang harus dimiliki, dihayati, dan dikuasai oleh guru atau dosen dalam melaksanakan tugas profesinya yaitu kompetensi pedagogik, kepribadian, sosial, dan profesional.

Kompetensi pedagogik adalah kemampuan dalam pengelolaan peserta didik yang meliputi pemahaman wawasan/landasan kependidikan, peserta didik, kurikulum/ silabus, pembelajaran, evaluasi hasil belajar. Kompetensi Kepribadian merupakan

kemampuan kepribadian yang meliputi dewasa, stabil, arif dan bijaksana, berwibawa, berakhlak mulia, dan rasa percaya diri. Kompetensi sosial, merupakan kemampuan pendidik sebagai bagian dari masyarakat untuk berkomunikasi lisan dan tulisan, menggunakan teknologi komunikasi dan informasi secara fungsional, dan bergaul secara efektif dengan peserta didik, sesama pendidik, tenaga kependidikan, orang tua/wali peserta didik. Kompetensi profesional adalah kemampuan penguasaan materi pembelajaran secara luas dan mendalam yang meliputi konsep, struktur, metode keilmuan/teknologi/seni yang menaungi/ koheren dengan materi ajar, materi ajar yang ada dalam kurikulum sekolah, serta kompetensi secara profesional dalam konteks global dengan tetap melestarikan nilai dan budaya nasional. Berdasarkan uraian tersebut, kemampuan guru dalam membuat media audio-visual harus dimiliki guru karena merupakan perwujudan dari keempat kompetensi tersebut.

#### **III. METODE PELAKSANAAN**

#### **3.1 Metode dan Tahapan Dalam Kegiatan Ke Masyarakat**

Metode yang digunakan pada pengabdian masyarakat ini adalah:

- (1) Ceramah; yaitu memberikan pengetahuan guru SD tentang media pembelajaran dan cara membuat media audio-visual matematika, dan aplikasi program yang digunakan dalam membuat media audio-visual matematika adalah *macromedia flash* dan *scratch*.
- (2) Praktik; yaitu memberikan bimbingan kepada guru SD dalam membuat media audio-visual matematika agar terampil membuat media tersebut.

#### **3.2 Deskripsi Kegiatan yang Akan Didesiminasi Ke Masyarakat**

Pelaksanaan pelatihan akan didesiminasikan kepada guru SD Kota Bandar Lampung yang tergabung dalam KKG (Kelompok Kerja Guru) matematika, atau kepada praktisi melalui seminar nasional pengabdian.

#### **3.3 Prosedur Kerja untuk Mendukung Realisasi Metode yang Ditawarkan**

Prosedur kerja yang dilakukan adalah (1) rapat tim pengabdian, (2) koordinasi dengan guru SD Kota Bandar Lampung yang tergabung dalam KKG (Kelompok Kerja Guru) matematika, (3) koordinasi dengan kepala sekolah yang sekolahnya menjadi tempat pengabdian, (4) koordinasi dengan LPPM Unila terkait dengan surat tugas dan monitoring, dan (5) pelaksanaan pelatihan secara offline.

#### **3.4 Pihak-pihak yang terlibat dalam dalam kegiatan pengabdian**

Pihak-pihak yang terlibat dalam kegiatan pengabdian ini adalah (1) guru SD yang mengajar matematika, (2) KKG matematika Kota Bandar Lampung, dan (2) LPPM Unila.

#### **3.5 Partisipasi Mitra**

KKG Matematika Kota Bandar Lampung sebagai mitra berpartisipasi dalam hal memfasilitasi pelaksanaan pengabdian, dan memberikan informasi awal tentang karakteristik guru SD yang mengajar matematika di Kota Bandar Lampung.

#### **3.6 Evaluasi Pelaksanaan Program dan Keberlanjutan Program**

Evaluasi pelaksanaan program dilakukan dengan 4 tahap, yaitu

- (1) Evaluasi awal, yaitu evaluasi yang dilakukan pada awal kegiatan berupa pretes tentang media pembelajaran dan aplikasi *macromedia flash* dan *scratch*.
- (2) Evaluasi proses; yaitu evaluasi mengenai keaktifan peserta dalam mengikuti pelatihan dan dilakukan saat pelaksanaan pelatihan.
- (3) Evaluasi akhir, yaitu yaitu evaluasi yang dilakukan pada awal kegiatan berupa pretes tentang media pembelajaran dan aplikasi *macromedia flash* dan *scratch*.
- (4) Evaluasi dampak, yaitu evaluasi terhadap peserta dalam menerapkan hasil pelatihan dan dilakukan 1-2 bulan setelah pelatihan. Evaluasi dampak ini dimaksudkan juga untuk menjaga keberlangsungan kemitraan antara Program Studi Pendidikan Matematika dengan guru SD dan KKG matematika SD.

#### **3.7 Personalia pengusul dan keahlian**

Jenis keahlian (kepakaran) yang diperlukan dalam melaksanakan pelatihan ini dan menyelesaikan masalah peserta adalah

- (1) Ahli pendidikan matematika; keahlian ini dibutuhkan untuk pengembangan kemampuan pedagogik (mengajar) matematika.
- (2) Ahli materi matematika; keahlian ini dibutuhkan untuk penguatan konsep matematika.
- (3) Ahli media audio-visual; keahlian ini dibutuhkan untuk pembuatan media audio-visual matematika.

Kepakaran tim pengabdian terdiri dari 4 orang, terdiri dari 2 ahli pendidikan matematika sekaligus ahli media dan 2 ahli materi matematika. Berikut ini kepakaran dan tugas masing-masing tim pengabdian seperti pada Tabel 3.1.

| No. | <b>Nama</b>          | <b>Bidang Kepakaran</b> | <b>Tugas dalam Pengabdian</b>      |  |
|-----|----------------------|-------------------------|------------------------------------|--|
| 1.  | Dr. Sugeng Sutiarso, | Pendidikan Matematika   | Menyiapkan instrumen pedagogik     |  |
|     | M.Pd.                | dan Media Pembelajaran  | matematika, dan media pembelajaran |  |
|     |                      |                         | audio-visual.                      |  |
| 2   | Dr. Nurhanurawai,    | Matematika              | Menyiapkan instrumen materi        |  |
|     | M.Pd.                |                         | matematika.                        |  |
| 3.  | Nurain Suryadinata,  | Pendidikan Matematika   | Membantu menyiapkan media          |  |
|     | S.Pd., M.Pd.         | dan Media Pembelajaran  | pembelajaran audio-visual.         |  |
| 4.  | Drs. M. Coesamin.    | Matematika              | Membantu menyiapkan instrumen      |  |
|     | M.Pd.                |                         | materi matematika.                 |  |

Tabel 3.1 Nama, Bidang Kepakaran, dan Tugas dalam Pengabdian Tim

#### **IV. HASIL DAN PEMBAHASAN**

#### **4.1 Hasil Kegiatan**

Kegiatan pengabdian kepada masyarakat ini dilaksanakan dalam bentuk pelatihan kepada guru SD yang mengajar matematika di Kota Bandar Lampung.Pelatihan ini dilaksanakan dalam 2 bentuk kegiatan, yaitu:

- a. Ceramah; yaitu memberikan pengetahuan guru SD tentang media pembelajaran dan cara membuat media audio-visual matematika, dan aplikasi program yang digunakan dalam membuat media audio-visual matematika adalah *macromedia flash* dan *scratch*.
- b. Praktik; yaitu memberikan bimbingan kepada guru SD dalam membuat media audio-visual matematika agar terampil membuat media tersebut. Kegiatan ini dilaksanakan pada Sabtu, 9 Oktober 2021, di ruang G9 Gedung G, FKIP Universitas Lampung

Secara keseluruhan, alokasi waktu kegiatan pengabdian dilaksanakan selama 6 hari, yaitu 1 hari untuk penyampaian materi/teori (Sabtu, 9 Oktober 2021, dilaksanakan di ruang kuliah G9, Gedung G FKIP Universitas Lampung) dan 5 hari untuk pembimbingan praktek (Senin-Jumat, 11-15 Oktober 2021, dilaksanakan secara daring/online).

Kegiatan pelatihan diikuti oleh 32 orang (semula: 38 orang yang mendaftar) guru SD yang mengajar matematika. Mengingat masih kondisi pandemi, sebenarnya peserta pelatihan ini dibatasi 25 orang. Namun mengingat antusias para guru SD untuk mengikuti pelatihan ini tercatat 38 orang guru sebagai pendaftar; dan dari

38 orang tersebut sebanyak 32 orang hadir pada pelatihan ini. Hal yang menggembirakan juga adalah ternyata kegiatan pelatihan ini tidak hanya diikuti oleh guru SD Kota Bandar Lampung, tapi juga dari luar Kota Bandar Lampung. Berikut ini sebaran peserta pelatihan (data peserta dapat dilihat pada Lampiran 1) berdasarkan kecamatan di Kota Bandar Lampung, dan luar kota.

| No             | Asal Peserta                    | Banyaknya      |
|----------------|---------------------------------|----------------|
|                |                                 | Peserta        |
| $\mathbf{1}$   | Kota Bandar Lampung:            |                |
|                | Kedamaian<br>a.                 | $\overline{2}$ |
|                | Kedaton<br>b.                   | $\overline{2}$ |
|                | c. Kemiling                     | $\overline{4}$ |
|                | Labuhan Ratu<br>d.              |                |
|                | Rajabasa<br>e.                  | 7              |
|                | f.<br>Sukarame                  |                |
|                | Tanjung Karang Barat<br>g.      | 4              |
|                | h.<br>Tanjung Karang Pusat      | $\overline{2}$ |
|                | i.<br><b>Tanjung Seneng</b>     | 3              |
|                | Teluk Betung Selatan<br>j.      |                |
|                | k. Teluk Betung Timur           |                |
|                | <b>Teluk Betung Barat</b><br>1. |                |
|                | m. Way Halim                    |                |
|                |                                 |                |
|                | Jumlah (I)                      | 30             |
| $\overline{2}$ | Luar Kota Bandar Lampung:       |                |
|                | Gedong Tataan<br>a.             |                |
|                | Jati Agung<br>b.                |                |
|                | $\overline{2}$                  |                |
|                | 32                              |                |

Tabel 4.1 Sebaran Peserta Pelatihan

Kegiatan pelatihan ini diawali dengan pretes, dan diakhiri dengan postes. Soal pretes dan postes sebanyak 5 soal uraian dan memiliki pertanyaan yang sama (Lampiran 2). Kegiatan pelatihan ini diawali dengan pretes, kemudian dilanjutkan dengan kegiatan pelatihan, dan diakhiri dengan postes. Hasi pretes dan postes peserta ditampilkan pada Tabel 4.1.

| <b>Tes</b> | Skor<br><b>Minimum</b> | <b>Skor</b><br><b>Maksimum</b> | Rata-Rata<br><b>Skor</b> | Simpangan<br><b>Baku</b> | N-Gain            |
|------------|------------------------|--------------------------------|--------------------------|--------------------------|-------------------|
| Pretes     | 30                     | 90                             | 46,95                    | 12.93                    | 0,88<br>(efektif) |
| Postes     | 95                     | 100                            | 95,08                    | 2,27                     |                   |

Tabel 4.1 Hasil Pretes dan Postes Peserta Pelatihan

Keterangan: Skor Maksimal Ideal = 100

Berdasarkan Tabel 4.1 tersebut, diperoleh bahwa terdapat peningkatan dengan N-Gain =  $0.88$  (efektif) dengan rata-rata pretes =  $46.95$  dan rata-rata postes =  $95.08$ . Berdasarkan pretes dan postes itu juga diperoleh hasil bahwa terdapat peningkatan pengetahuan peserta sebesar 48,13%. Selanjutnya, berdasarkan simpangan baku (pretes = 12,93 dan postes = 2,27) diperoleh hasil bahwa terdapat penurunan sebaran data yang semula sebaran datanya heterogen menjadi homogen; atau dengan kata lain kemampuan peserta pada postes lebih baik dibandingkan pretes. Hasil prestes dan postes ini menunjukkan bahwa kegiatan pelatihan telah meningkatkan pengetahuan peserta mengenai media audio-visual.

Selain data pretes dan postes, hasil pengamatan aktivitas peserta selama pelatihan menunjukkan bahwa peserta mengikuti kegiatan dengan sungguh-sungguh, tekun, aktif bertanya, dan merespon pertanyaan yang diajukan oleh dosen, serta juga peserta aktif melakukan diskusi sesama peserta. Peserta juga antusias mengikuti pelatihan yang ditunjukkan oleh kedatangan peserta tepat waktu bahkan sebelum pelatihan dimulai.

Setelah pelatihan tentang teori media audio-visual maka dilakukan praktek membuat media audio-visual melalui pendampingan oleh Tim (dosen). Tim memberikan kesempatan kepada peserta untuk bertanya jika mengalami kesulitan dalam membuat media-audio visual. Hasil pendampingan ini telah menghasilkan

media audio-visual (meski sederhana dan perlu pengembangan lagi). Hal ini menunjukkan bahwa keterampilan peserta membuat media-audio meningkat (sebelumnya peserta tidak tahu aplikasi *macromedia flash* dan *scratch*).

#### **4.2 Pembahasan**

Pelaksanaan kegiatan pengabdian ini telah berlangsung dengan tertib, lancar, dan sesuai dengan urutan kegiatan: pretes, penyampaian materi pelatihan, postes, dan praktek,postes. Berdasarkan hasil perhitungan pretes dan postes diperoleh hasil bahwa pelatihan ini dapat meningkatkan pengetahuan dan keterampilan peserta dalam membuat media audio-visual. Media audio-visual ini sangat diperlukan peserta dalam mengajar matematika pada saat pendemi (daring). Kebutuhan terhadap media audio-visual ini telah memberikan motivasai yang tinggi peserta untuk mengikuti pelatihan dengan antusias, sunguh-sungguh, tekun, dan aktif mengikuti pelatihan. Faktor inilah yang menyebabkan meningkatnya pengetahuan dan keterampilan membuat media audio-visual.

Seseorang yang merasa butuh terhadap sesuatu maka sesuatu itu akan diperjuangkan untuk diperolehnya. Bahkan, seseorang akan rela mengorbankan apapun untuk mendapatkan sesuatu yang dibutuhkan. Demikian halnya dengan peserta pelatihan ini bahwa peserta sangat membutuhkan media audio-visual sebagai media pembelajaran yang akan digunakan pada masa pendemi ini. Hal ini sesuai dengan pendapat Andjarwati (2015) bahwa kebutuhan menjadi faktor utama seseorang melakukan sesuatu. Hal ini menunjukkan bahwa pelatihan yang diminati peserta adalah pelatihan yang sangat dibutuhkan peserta.

Pelatihan ini telah menghasilkan media audio-visual yang dibuat oleh peserta (guru SD). Media audio-visual yang dibuat guru SD ini memiliki beragam tema/ judul media sesuai dengan materi yang diajarkan guru di sekolah. Berikut ini salah satu contoh media audio-visual yang dibuat (produk) guru.

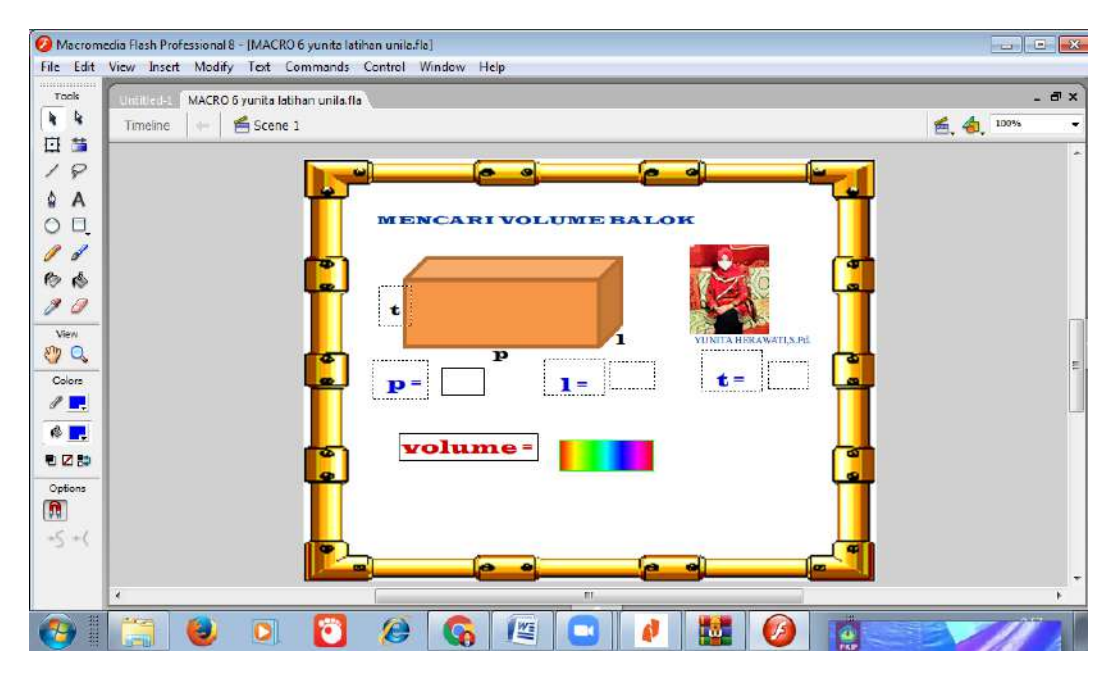

Gambar 4.1 Media Audio-Visual Volume Balok Produk Guru

Media audio-visual produk guru tersebut menampilkan media untuk menghitung volume balok jika diketahui p (panjang), l (lebar), dan t (tinggi). Produk guru ini menunjukkan bahwa guru telah mampu membuat media audio-visual meski masih perlu dikembangkan dan diberikan bimbingan oleh tim/dosen.

Aplikasi yang digunakan pada pelatihan ini berfokus pada Macromedia Flash (Portable) dan Scratch. Kedua aplikasi tersebut dapat digunakan secara gratis sehingga guru dapat dengan mudah memperolehnnya. Aplikasi Scratch cukup bagus digunakan untuk media seperti dijelaksan Sutikno, Susilo dan Hardiyanto (2019) bahwa media pembelajaran online berbasis Scratch dapat dijadikan sebagai alternatif media pembelajaran. Hal tersebut juga didukung oleh Sudihartinih,

Novita, dan Rachmatin (2021). Begitu juga penggunaan Macromedia Flash untuk pembuatan media pembelajaran juga sudah dilakukan pengembangannya (Saputra dan Permata, 2018; Andini dan Supriadi, 2018).

Beberapa kendala yang ditemukan pada saat pelaksanaan kegiatan pengabdian ini diantaranya yaitu beberapa laptop milik guru ternyata tidak semuanya dapat langsung diinstal aplikasi scratch. Namun hal tersebut dapat ditemukan solusinya oleh tim pengabdi yaitu dikarenakan pengaruh Operational System dari laptop tersebut dimana masih menggunakan windows di bawah Windows 10. Kendala lainnya yaitu tidak semua guru dapat menerima dengan cepat petunjuk saat dilaksanakannya praktikum. Namun bagi guru-guru yang memang belum begitu paham penggunaan aplikasinya dapat menghubungi tim pengabdi pada saat pembuatan produk melalui Whatsapp.

Produk yang dihasilkan para guru dari pelatihan ini juga sudah cukup beragam walaupun masih sederhana. Beberapa guru juga memberikan saran untuk diadakan kegiatan lanjutan khususnya untuk penggunaan media yang dikembangkan dalam proses pembelajaran di kelas.

#### **V. KESIMPULAN DAN SARAN**

#### **5.1 Kesimpulan**

Setelah dilaksanakan kegiatan pelatihan diperoleh kesimpulan bahwa ri kegiatan pengabdiam ini adalah (1) meningkatknya pengetahuan guru SD dalam membuat media audio-visual dengan N-Gain sebesar 0,88 (rata-rata skor pretes: 46,95; dan rata-rata skor postes: 95,08), dan (2) meningkatnya keterampilan guru SD dalam membuat media audio-visual; hal ini ditunjukkan oleh media audio-visual yang dihasilkan guru.

#### **5.2 Saran**

Berdasarkan hasil kegiatan pelatihan disarankan antara lain

- 1. Perlu adanya kegiatan pendampingan lanjutan untuk meningkatkan keterampilan peserta dalam membuat media audio-visual.
- **2.** Perlu adanya latihan peserta yang lebih banyak (di luar pendampingan) agar peserta lebih terampil lagi dalam membuat media audio-visual.

#### **DAFTAR PUSTAKA**

- Andini, D., & Supriadi, N. 2018. Media Animasi Menggunakan Macromedia Flash Berbasis Pemahaman Konsep Pokok Bahasan Persegi dan Persegi Panjang. *Desimal: Jurnal Matematika*, 1(2).
- Andjarwati, T. (2015). Motivasi dari sudut pandang teori hirarki kebutuhan Maslow, teori dua faktor Herzberg, teori xy Mc Gregor, dan teori motivasi prestasi Mc Clelland. *jmm17*, *2*(01).
- Arani, M. R. S., Keisuke, F., & Lassegard, J. P. 2010. "Lesson Study" as Professional CAn Historical Perspective on E. *Japan Review*, 2010, 22: 171– 200.
- Cerbin, W. & Kopp, B. 2006. Lesson Study as a Model for Building Pedagogical Knowledge and Improving Teaching. International Journal of Teaching and Learning in Higher Education. 18 (3): 250-257.
- Dahlan, M. D. 1984. *Model-Model Mengajar.* CV. Bandung: Diponegoro.
- Hamalik, O. 2001. *Proses Belajar Mengajar*. Jakarta: Bumi aksara.
- Hariri, R. E. 2010. *Dampak Sertifikasi terhadap Kinerja Guru di Jawa Barat*. Bandung: Lembaga Penelitian UPI.
- Howard. 1964. *An Introduction to the History of Mathematics*. USA: Holt, Rinehart, and Winston, Inc.
- Hudojo, H. 1990. *Strategi Mengajar Belajar Matematika*. Malang: Penerbit IKIP MALANG.
- Kemendiknas. 2010. Program Perluasan Lesson Study untuk Penguatan LPTK. Jakarta: Diknaga, Dikti.
- Muhsetyo, G. 2008. *Pembelajaran Matematika SD: Modul 1*. Jakarta: Penerbit Universitas Terbuka.
- Naga, S. Dali. 1980. *Berhitung Sejarah dan Perkembangannya.* Jakarta: PT. Gramedia.
- Rock, Tracy C. & Wilson, C. 2005. Improving Teachingthrough Lesson Study. *Teacher Education Quarterly*, Winter 2005
- Rusyan, A. T., Kusdinar, A., dan Arifin, Z. 1989. *Pendekatan Dalam Proses Belajar mengajar*.Cetakan Pertama. Bandung: Remadja Karja.
- Saputra, V. H., & Permata. 2018. Media Pembelajaran Interaktif Menggunakan Macromedia Flash Pada Materi Bangun Ruang. *Wacana Akademika: Majalah Ilmiah Kependidikan*, 2(2).
- Slameto. 2003. *Belajar dan Faktor-Faktor yang Mempengaruhinya.* Jakarta: Rineka Cipta.
- Solikin, I. 2010. *Pengaruh Sertifikasi Guru Terhadap Kinerja Guru dan Implikasinya Terhadap Prestasi Belajar Siswa pada SMK Negeri diKota Bandung dan Kabupaten Bandung.* Bandung: Lembaga PenelitianUPI.
- Sudihartinih, Novita & Rachmatin (2021).Desain Media Pembelajaran Matematika Topik Luas Daerah Segitiga Menggunakan Aplikasi Scratch. *Jurnal Cendekia,* 5(2).
- Sudjarwo, Sariawati, dan Setiadi, Tatang. 2009. *Evaluasi Kinerja Guru Bersertifikat di Kota Bandar Lampung Guru SD: Hibah Pendidikan*. Bandar Lampung: Lembaga Penelitian Unila.
- Sutiarso, S. 2015. Meningkatkan Teachers'Belief (Keyakinan Guru) melalui Implementasi *LessonStudy.*Jurnal Pendidikan MIPA. 16 (2): 58-62.
- Sutikno, Susilo& Hardiyanto, W. 2019. Pelatihan Pemanfaatan Scratch Sebagai Media Pembelajaran. *Rekayasa: Jurnal Penerapan Teknologi dan Pembelajaran*, 16(2).

# **LAMPIRAN**

## **JADWAL KEGIATAN**

# **PELATIHAN PEMBUATAN MEDIA AUDIO-VISUAL MATEMATIKA BAGI GURU SD KOTA BANDAR LAMPUNG**

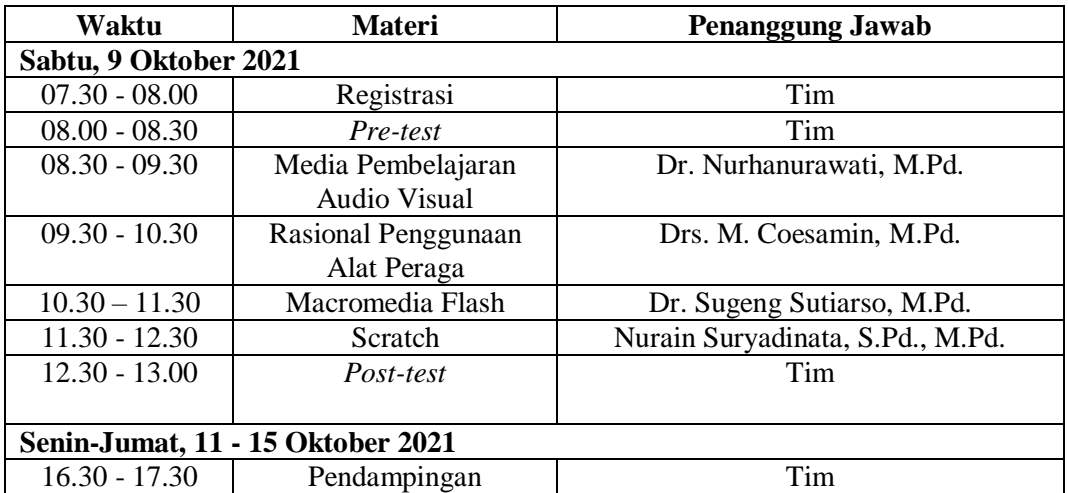

Bandar Lampung, 9 Oktober 2021 Ketua,

Dr. Sugeng Sutiarso, M.Pd. NIP 196909141994031002

# **Lampiran 2. Foto Kegiatan**

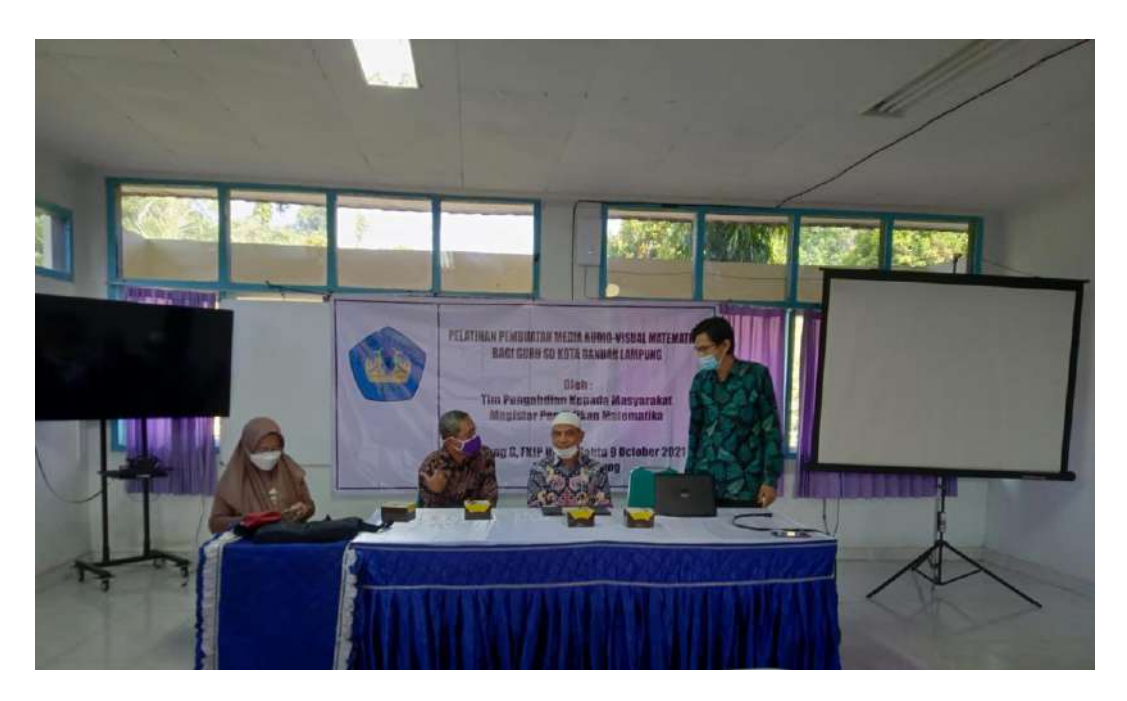

Gambar 1. Tim Pelaksana Pengabdian (Dosen)

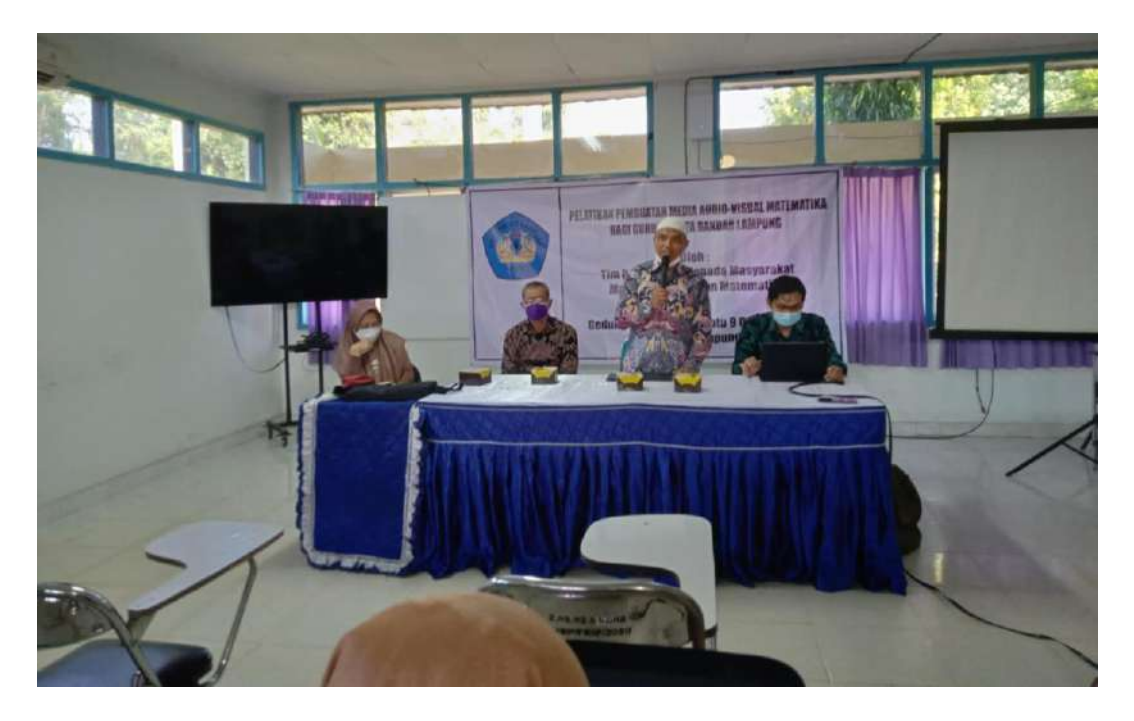

Gambar 2. Dosen (Sugeng Sutiarso) sedang Menyampaikan Materi Pelatihan

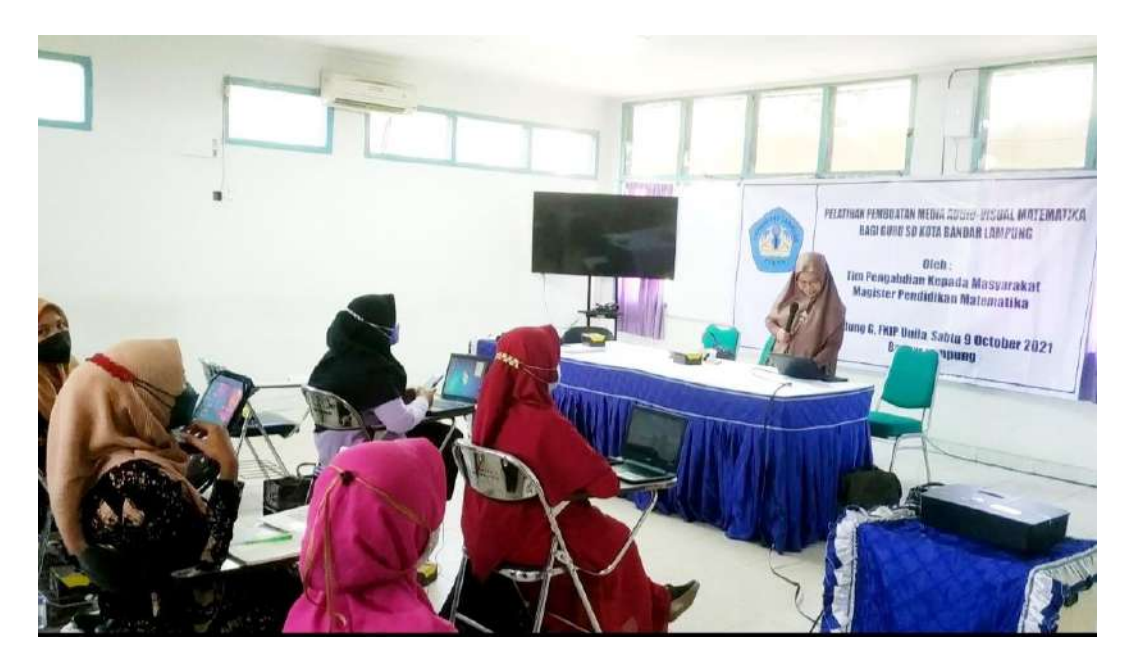

Gambar 3. Dosen (Nurhanurawati) sedang Menyampaikan Materi Pelatihan

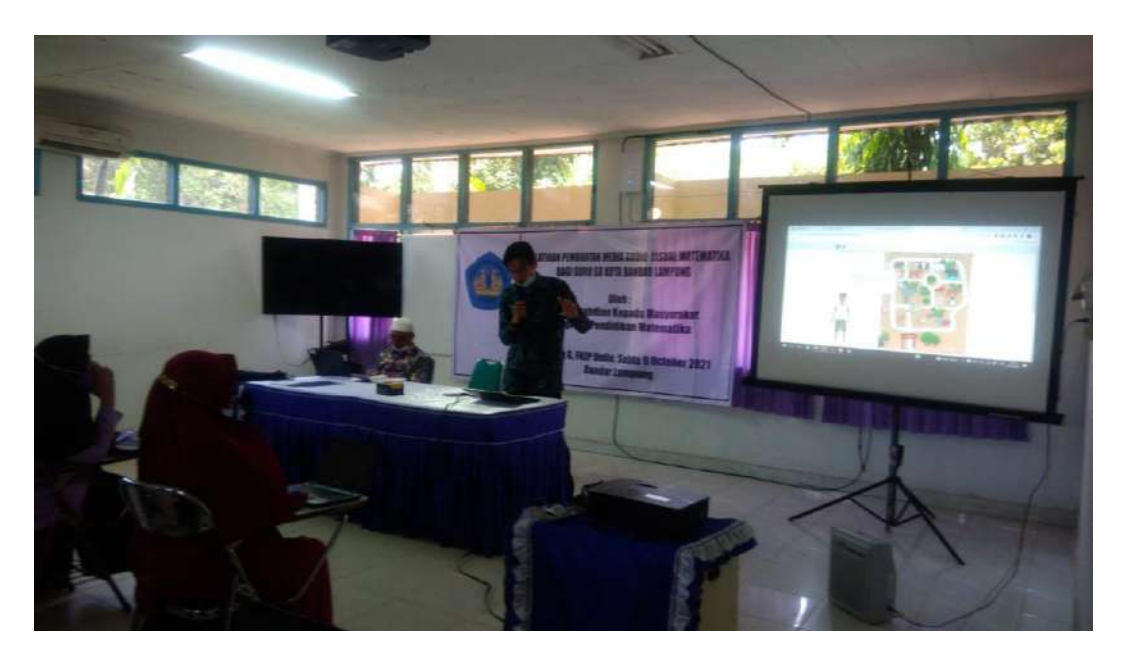

Gambar 4. Dosen (Nurain Suryadinata) sedang Menyampaikan Materi Pelatihan
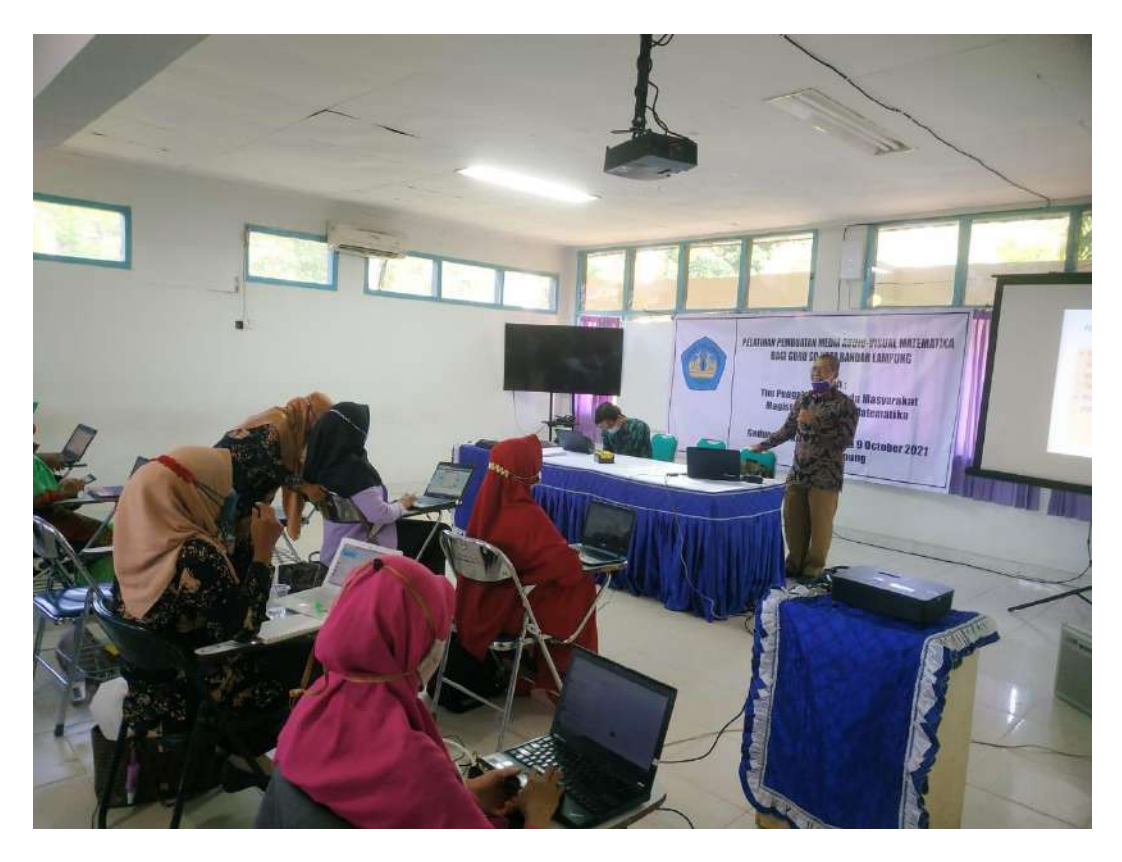

Gambar 5. Dosen (M. Coesamin) sedang Menyampaikan Materi Pelatihan

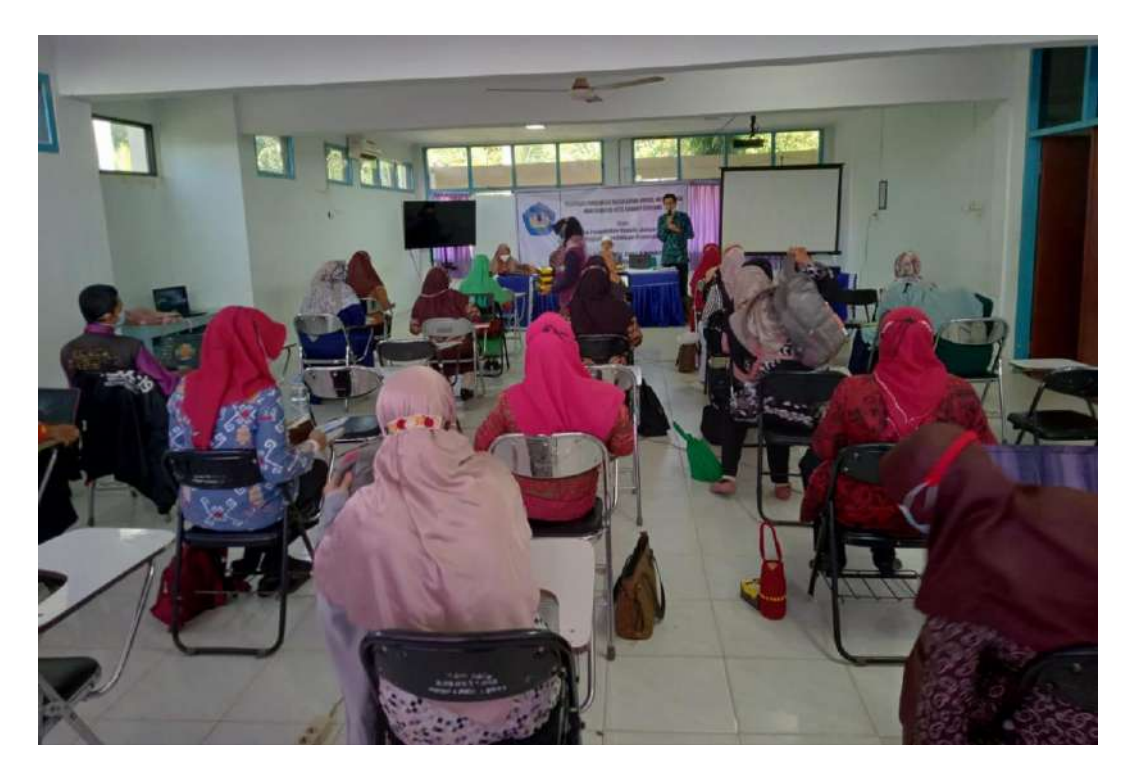

Gambar 6. Peserta sedang Mengikuti Pelatihan

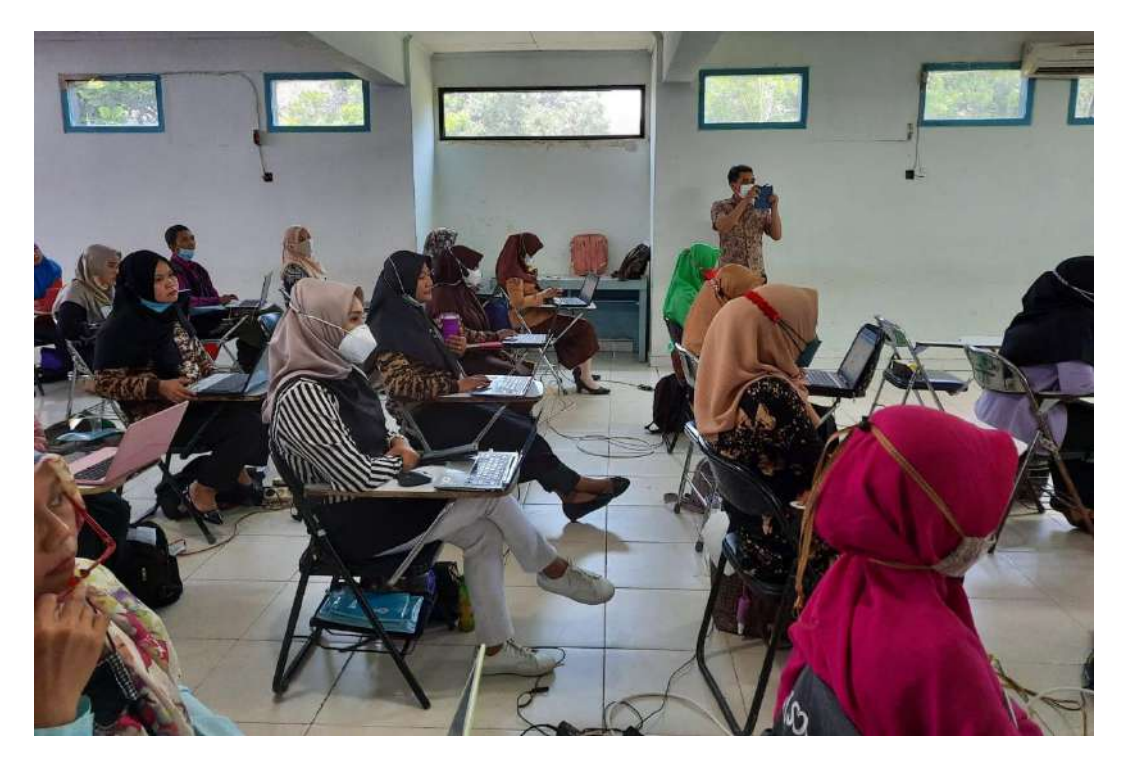

Gambar 7. Peserta sedang Mengikuti Pelatihan

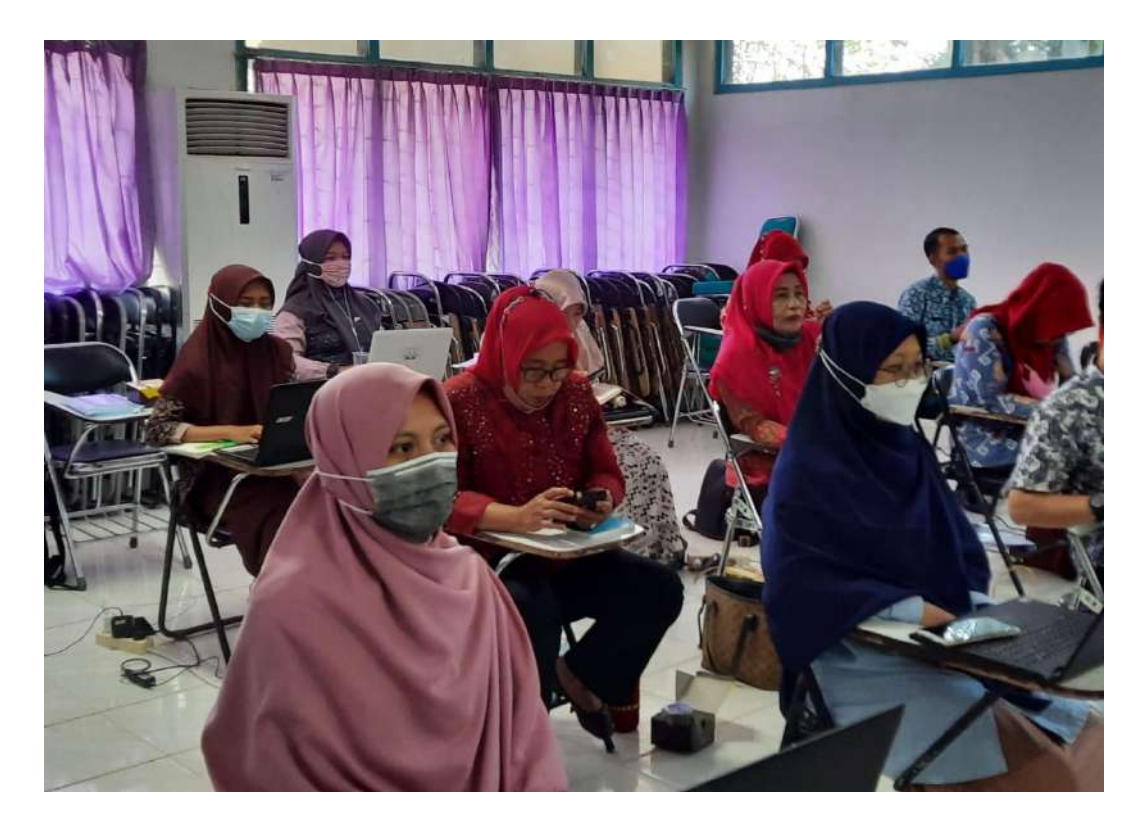

Gambar 8. Peserta sedang Mengikuti Pelatihan

# **Lampiran 3. Soal Pretes/Postes**

Hari, Tanggal : Sabtu, 9 Oktober 2021 Waktu : 30 Menit<br>Materi : Pembuata : Pembuatan Media Audio-Visual Matematika

Petunjuk: Jawablah pertanyaan berikut dengan singkat dan jelas

- 1. Berdasarkan teori belajar, mengapa pada siswa SD yang belajar matematika sangat dianjurkan untuk digunakan media pembelajaran?
- 2. Apa manfaat media audio visual dalam pembelajaran matematika Jelaskan mengapa pembelajaran matematika di SD perlu dilakukan menggunakan alat peraga?
- 3. Hal-hal apa saja yang perlu dipertimbangkan dalam pembuatan alat peraga matematika?
- 4. Apa yang Bapak/Ibu ketahui tentang aplikasi program Macromedia Flash dan Scratch?

# **Lampiran 4. Nilai Pretes/Postes**

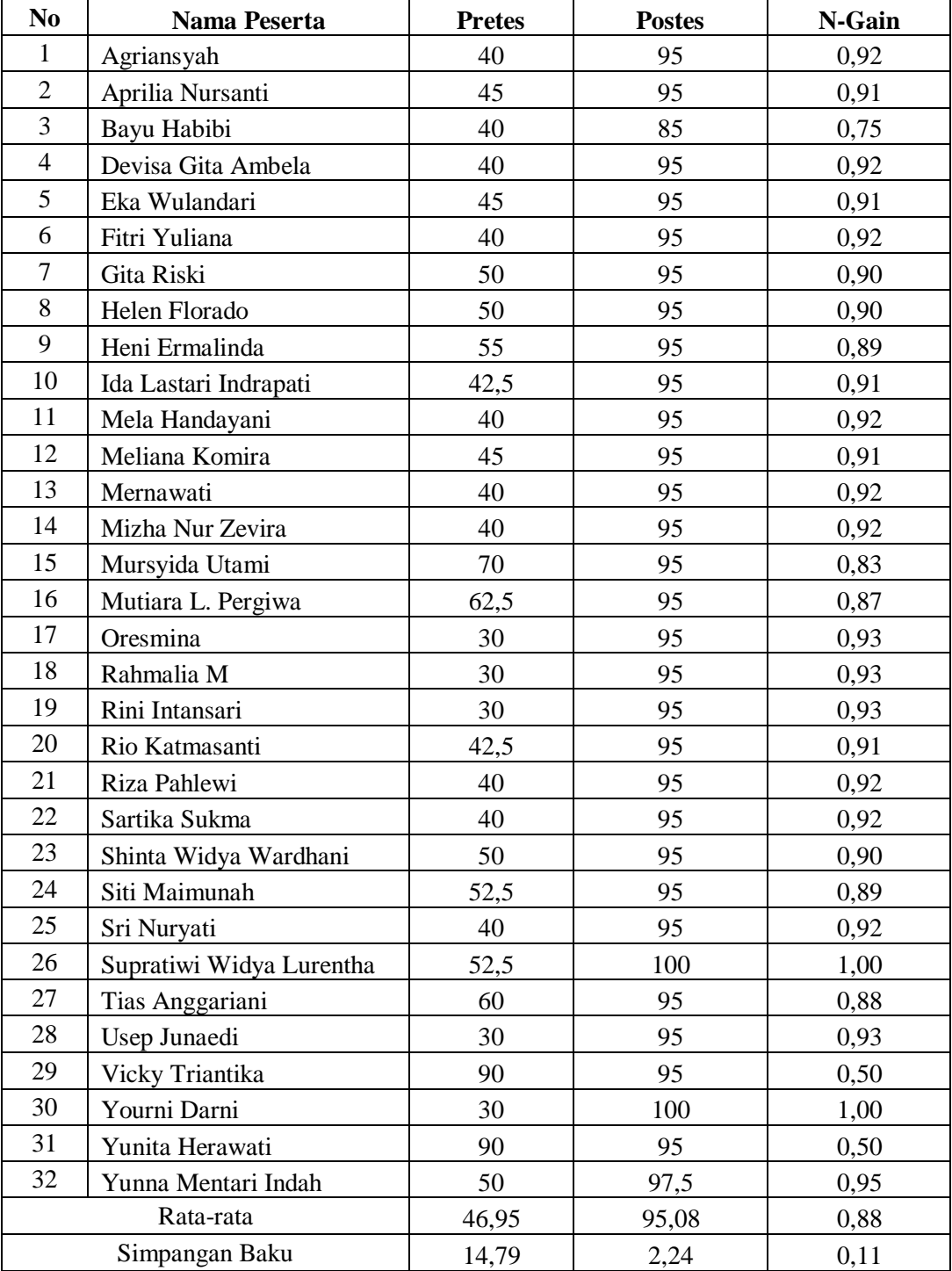

## **NILAI PRETES DAN POSTES** PEMBUATAN MEDIA AUDIO-VISUAL MATEMATIKA

**Lampiran 5. Materi Pelatihan**

# **PELATIHAN PEMBUATAN MEDIA AUDIO-VISUAL MATEMATIKA BAGI GURU SD KOTA BANDAR LAMPUNG**

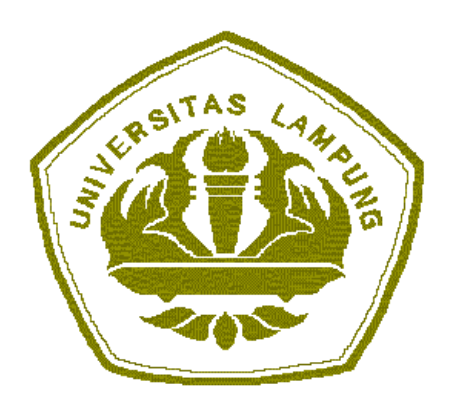

Oleh:

Dr. Sugeng Sutiarso, M.Pd. Dr. Nurhanurawati, M.Pd. Nurain Suryadinata, S.Pd., M.Pd. Drs. M. Coesamin, M.Pd.

PROGRAM STUDI MAGISTER PENDIDIKAN MATEMATIKA JURUSAN PENDIDIKAN MIPA FAKULTAS KEGURUAN DAN ILMU PENDIDIKAN UNIVERSITAS LAMPUNG 2021

#### **MEDIA PEMBELAJARAN AUDIO-VISUAL**

#### **Oleh:**

#### Nurhanurawati

Media pembelajaran diperlukan dalam pembelajaran matematika di sekolah dasar. Psikolog kognitif Piaget menjelaskan bahwa ada 4 tahapan perkembangan kognitif seseorang. Satu diantaranya adalah tahap operasional konkret yang dialami sesorang yang berusia sekitar 7 – 12 tahun. Ini merupakan usia SD. Menurut Piaget Anak dapat berfikir secara logis pada kejadian yang konkret. Pada tahap ini, perkembangan anak didasarkan langsung pada peristiwa atau kejadian yang langsung dialami oleh anak. Terkait dengan materi matematika yang abstrak, guru sebaiknya mengkonkretkannya dengan menggunakan media pembelajaran.

Dengan berdasarkan pendapat Piaget, Psikolog Bruner menyatakan bahwa anak harus berperan aktif dalam belajar di kelas. Bruner mengemukakan tiga tahapan untuk meningkatkan hasil belajar peserta didik, tahapan tersebut disusun secara sistematis yaitu tahap enaktif, ikonik, dan simbolik. Enaktif, artinya siswa belajar melalui tindakan, bersifat manipulatif. Ikonik artinya pengethauan disajikan melalui gambar yang mewakili suatu konsep. Simbolik artinya siswa belajar melalui kata, bahasa simbol.

Berdasarkan teori Piaget dan Bruner, anak yang belajar di Sekolah Dasar hendaknya tidak langsung dikenalkan dengan simbol, melainkan dalam pembelajaran perlu dikenalkan melalui benda konkret atau setidaknya gambar sehingga siswa memiliki pemahaman yang menyeluruh. Untuk itu diperlukan media pembelajaran,

Kata *media* berasal dari bahasa latin *medius* yang secara harfiah berarti "tengah", "perantara" atau "pengantar". Dalam Kamus Besar Bahasa Indonesia, *media*  memiliki arti "alat atau sarana komunikasi seperti koran, majalah, radio, televisi, film, poster, dan spanduk." . Heinich juga mengemukakan istilah medium sebagai perantara yang mengantar informasi antara sumber dan penerimanya.AECT (*Association of Education and Communition Technology,* 1997) memberi batasan tentang media sebagai segala bentuk dan saluran yang digunakan untuk menyampaikan pesan atau informasi. Media sendiri adalah sebagai alat komunikasi guna lebih mengefektifkan proses belajar mengajar.

Hamalik membagi pengertian media menjadi dua yaitu dalam arti sempit dan dalam arti luas. Dalam arti sempit, media pembelajaran yang digunakan hanya sebatas memberikan materi yang sudah ada atau tersedia di sekolah, sedangkan arti luas, media tidak hanya buku cetak, LKS atau sebagainya tetapi meliputi media komunikasi elektronika yang kompleks, juga mencangkup alat-alat sederhana, seperti slide, fotografi, diagram, dan bagan bantuan guru, objek-objek nyata, serta kunjungan ke luar sekolah. Jadi, televisi, film, radio, rekaman audio, foto, gambar yang diproyeksikan, bahan-bahan cetakan, dan sejenisnya adalah m*edia komunikasi.* Apabila media itu membawa pesan-pesan atau informasi yang bertujuan instruksional atau mengandung maksud-maksud pengajaran maka media itu disebut *media pembelajaran.*

Bniggs dan Sadiman (1990) menyatakan bahwa media adalah alat fisik yang dapat menyajikan pesan serta merangsang siswa untuk belajar, misalnya buku, film, dan kaset. Sedangkan Gagne dalam Sadiman (1990) menyatakan bahwa media pembelajaran adalah berbagai jenis komponen dalam lingkungan siswa yang dapat merangsangnya untuk belajar.

Perkembangan teknologi *audio visual* pada pertengahan abad 20 mempengaruhi penggunaan *teaching aid* yang digunakan guru. Dalam proses pengajaran guru tidak lagi mengandalkan benda-benda yang dapat dilihat saja akan tetapi dilengkapi dengan audio sehingga dikenal dengan *Audio Visual*. Contoh dari media *Audio Visual* yaitu film, slide video dan lain sebagainya. Teknologi dalam audio-visual berkembang sangat pesat dikalangan media pembelajaran dan digunakan sebagai alat bantu mengajar guru, artinya kendali pembelajaran masih tetap ditangan guru sebagai proses penyampaian materi pembelajaran.

Secara umum, manfaat media dalam proses pembelajaran adalah memperlancar interaksi antara guru dan siswa sehingga kegiatan pembelajaran akan lebih efektif dan efisien. Tetapi secara khusus ada beberapa manfaat media yang lebih rinci. Beberapa manfaat media dalam pembelajaran yaitu:

- a. Penyampaian materi pelajaran dapat disamakan
- b. Proses pembelajaran menjadi lebih jelas, menarik dan efektif
- c. Proses pembelajaran menjadi lebih interaktif
- d. meminimalisirkan waktu dan tenaga
- e. Meningkatkan kualitas hasil belajar siswa
- f. Media memungkinkan proses belajara dapat dilakukan di mana saja dan kapan saja
- g. Mengubah peran guru ke arah yang lebih positif dan produktif.

Selain beberapa manfaat media seperti yang dikemukakan di atas, ada pula beberapa manfaat praktis. Manfaat praktis media pembelajaran tersebut adalah sebagai berikut:

- a. Media dapat membuat materi pelajaran yang abstrak menjadi lebih mudah untuk dipahami
- b. Media bisa dapat mengatasi kendala keterbatasan ruang dan waktu
- c. Media dapat membantu mengatasi keterbatasan indera manusia
- d. Media dapat menyajikan objek pelajaran berupa benda atau peristiwa langka serta mengulas kisah-kisah yang pernah terjadi
- e. Informasi pelajaran yang disajikan dengan media yang tepat akan memberikan kesan mendalam dan lebih lama tersimpan pada diri peserta didik.

Maka Berdasarkan beberapa pendapat di atas dapat disimpulkan bahwa secara praktis media pembelajaran memiliki manfaat, antara lain:

- a. Mengkonkretkan konsep-konsep yang bersifat abstrak, sehingga dapat mengurangi verbalisme. Misal dengan menggunakan gambar, skema, grafis, model dan sebagainnya agar siswa terutama SD (Sekolah Dasar) lebih mudah memahami pembelajaran yang didapat.
- b. Membangkitkan motivasi, sehingga dapat memperbesar perhatian individual peserta didik untuk seluruh anggota kelompok belajar sebab jalannya pelajaran

tidak membosankan, tidak monoton dan bersemangat dalam proses belajar dan pembelajaran.

- c. Memfungsikan seluruh indera, sehingga kelemahan dalam salah satu indera (misal: mata atau telinga) dapat diimbangi dengan kekuatan indera lainnya.
- d. Mendekatkan dunia teori/konsep dengan realita yang sukar diperoleh dengan cara-cara lain selain menggunakan media pembelajaran. Misal untuk memberikan pengetahuan tentang pola bumi, anak tidak mungkin memperoleh pengalaman secara langsung.
- e. Meningkatkan kemungkinan terjadinya interaksi langsung antar siswa dengan lingkungan. Misalnya dengan menggunakan rekaman, eksperimen, karyawisata, dan sebagainnya.
- f. Memberikan keseragaman dalam pengamatan, sebab daya tangkap setiap siswa akan berbeda-beda tergantung dari pengalaman serta faktor intelegensi masingmasing siswa tersebut.
- g. Menyajikan informasi belajar secara konsisten dan dapat diulang maupun disimpan menurut kebutuhan. Misalnya berupa rekaman, film, slide, gambar, foto, modul dan LKPD (Kerja Peserta Didik) yang menarik.

## DAFTAR RUJUKAN

Azhar Arsyad, *Media Pembelajaran* (Jakarta: PT Raja Grafindo Persada, 2006).

- Mahbub, Kirana, Poedjiastoeti, Wooddrich Fan. "Pengembangan Media Pembelajaran Berbasis Virtual Class Berbantuan Google Drive", *Jurnal Keguruan Dan Ilmu Tarbiyah*, 2 (2017), 11.
- Ali Muhson. "Pengembangan Media Pembelajaran Berbasis Teknologi Informasi", *Jurnal Pendidikan Akuntansi Indonesia*, 2, 8 (2010), 10.
- Azhar Arsyad, Op. Cit. 4-5
- Bambang Sri Anggoro. "Pengembangan Modul Matematika Dengan Strategi Problem Solving Untuk Mengukur Tingkat Kemampuan Berfikir Kreatif Matematis Siswa". *Al-Jabar: Jurnal Pendidikan Matematika*, 26 (2015), 123.

Wina Sanjaya, *Media Komunikasi Pembelajaran* (Jakarta: Kencana).

## RASIONAL PENGGUNAAN ALAT PERAGA

#### Oleh:

#### M. Coesamin

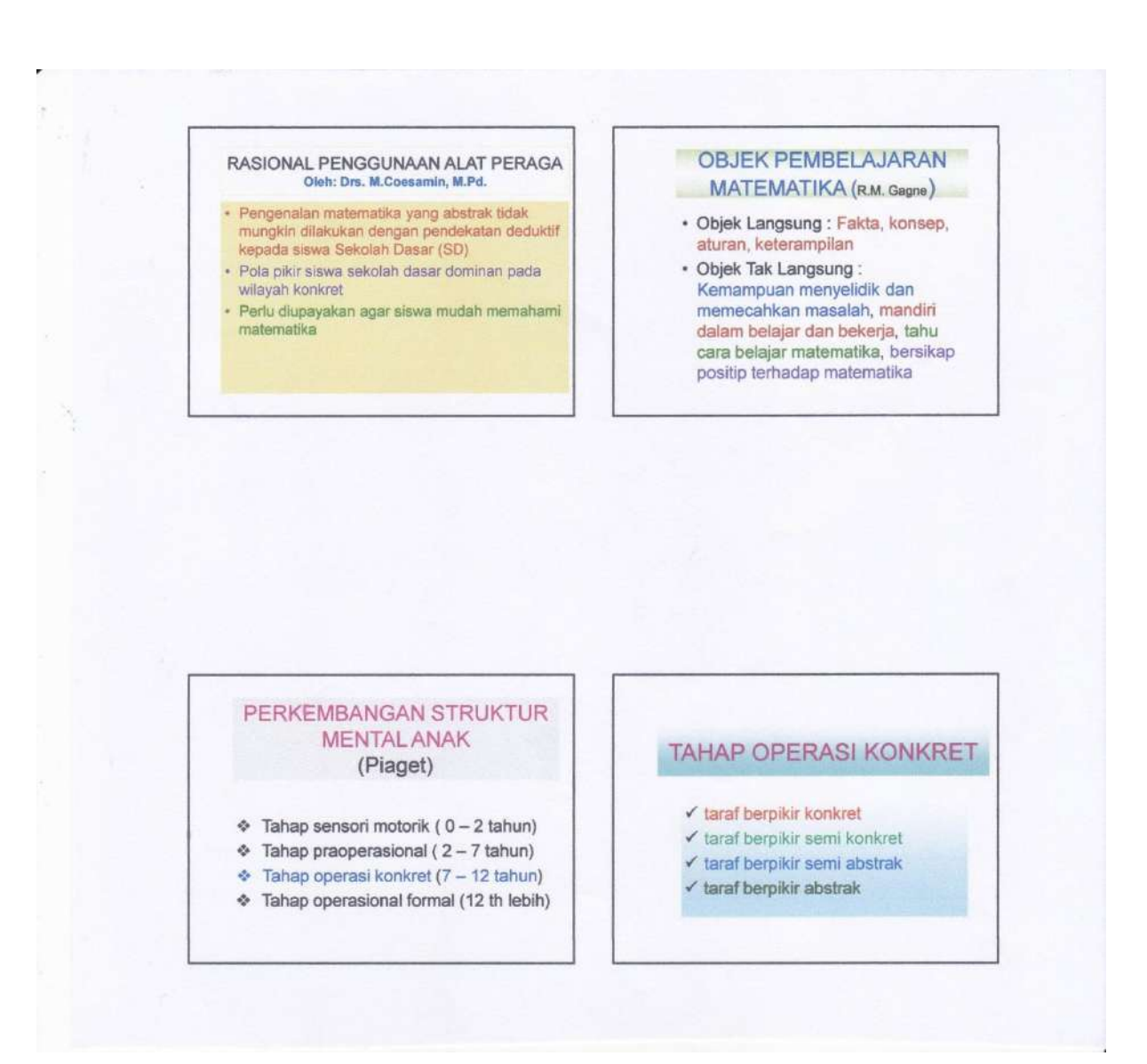

# Proses Belajar Matematika<br>
(R. Skemp)

- Tahap pertama memanipulasi benda-<br>benda dalam rangka memberikan dasar<br>pada siswa untuk belajar lebih lanjut dan menghayati ide-ide.
- Tahap yang kedua adalah tahap belajar<br>yang abstrak l,

# Simpulan

Penggunaan alat peraga dalam<br>pembelajaran matematika di<br>sekolah dasar menjadi suatu<br>keharusan yang tidak bisa<br>ditawar-tawar lagi

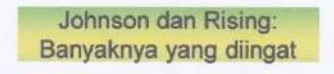

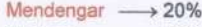

- $\cdot$  Melihat  $\longrightarrow$  50%
- Mengerjakan 75%

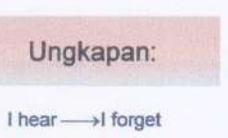

#### I see - I know I do - I understand

# Proses Belajar Matematika<br>
(R. Skemp)

- Tahap pertama memanipulasi benda-<br>benda dalam rangka memberikan dasar<br>pada siswa untuk belajar lebih lanjut dan menghayati ide-ide.
- Tahap yang kedua adalah tahap belajar<br>yang abstrak l,

# Simpulan

Penggunaan alat peraga dalam<br>pembelajaran matematika di<br>sekolah dasar menjadi suatu<br>keharusan yang tidak bisa<br>ditawar-tawar lagi

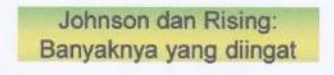

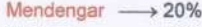

- $\cdot$  Melihat  $\longrightarrow$  50%
- Mengerjakan 75%

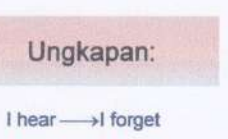

I see - I know I do - I understand

#### c) Setiap konsep matematika dapat diajarkan dengan alat peraga (ini salah)

- d) Dengan alat peraga, konsep<br>matematika yang dipelajari<br>menjadi sederhana (ini tidak selalu benar)
- e) Penggunaan alat peraga tidak<br>cocok bagi anak yang pandai (ini salah)

## Alat Peraga dalam Pendekatan Scientific

Langkah-langkah pendekatan scientific

- · mengamati,
- · menanya,
- · menalar,
- · mencoba,
- · Mengkomunikasikan.

# Hirarki Bangun Datar Sisi Lurus<br>Berdasarkan Penemuan Luas Daerahnya

- · Luas daerah persegipanjang
- · Luas daerah persegi
- · Luas daerah segitiga siku-siku
- · Luas daerah jajargenjang · Luas daerah segitiga sebarang
- Luas daerah layang-layang
- · Luas daerah belahketupat
- · Luas daerah trapesium

#### Penemuan Rumus Luas Daerah **Bangun Datar Sisi Lurus**

Luas daerah bangun sisi lurus pada tahap awal dicari dengan menghtung banyaknya persegi satuan.

#### **Luas Daerah Persegipanjang**

- · Luas daerah persegipanjang dicari<br>dengan menghitung banyaknya persegi-persegi kecil (persegi satuan) yang menyusun persegipanjang tersebut.
- · Persegi-persegi kecil tersebut haruslah sama ukurannya.
- · Persegi-persegi kecil tersebut dinamakan persegi satuan

#### Luas Daerah Persegipanjang

- · Jadi Luas daerah persegipanjang dicari dengan menghitung banyaknya persegi satuan yang menyusun persegipanjang tersebut.
- · Selanjutnya dibuat kegiatan dimana siswa mencari relasi antara luas yang telah dicari dengan hasilkali panjang dan lebarnya untuk mendapatkan rumus luas daerah persegipanjang

#### Luas daerah persegi

- · Luas daerah persegi dihitung dengan memandang persegi sebagai persegipanjang yang panjang dan lebarnya sama.
- · Panjang dan lebar yang sama ini selanjutnya disebut sisi. Dengan demikian, luas derah persegi adalah sisi X sisi.

#### Luas daerah segitiga siku-siku

- · Luas daerah segitiga siku-siku dicari menggunakan luas daerah persegipanjang.
- \* Dua buah segiga siku-siku yang sama<br>bentuk dan ukurannya dirangkai menjadi sebuah persegipanjang.

#### Luas daerah jajargenjang

• Luas daerah jajargenjang dicari<br>menggunakan pendekatan luas daerah persegipanjang.

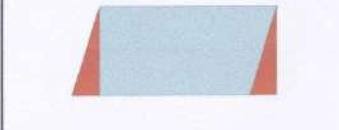

#### Luas daerah segitiga sembarang

- · Luas daerah segitiga dapat dicari<br>menggunakan luas daerah jajargenjang
- · Luas daerah segitiga dapat dicari menggunakan luas daerah<br>persegipanjang

#### Luas daerah layang-layang

\* Luas daerah layang-layang dicari<br>menggunakan luas daerah dua segitiga samakaki yang tidak sama dan tidak sebangun

#### Luas daerah belahketupat

· Luas daerah belahketupat dicari menggunakan luas daerah dua segitiga samakaki yang alasnya sama panjang.

# **Luas Daerah Trapesium DEMIKIANLAH** • Luas daerah trapesium dicari<br>menggunakan pendekatan luas<br>daerah jajargenjang **Terima Kasih**

#### **Macromedia Flash**

#### Sugeng Sutiarso

Macromedia Flash merupakan salah satu sofware untuk membuat berbagai bentuk sajian visual yang dapat menginteprestasikan berbagai media, seperti video, animasi, gambar dan suara. sehingga program ini cukup handal dalam pembuatan berbagai macam aplikasi tutorial yang interaktif dan menarik.

#### **a. Halaman Awal**

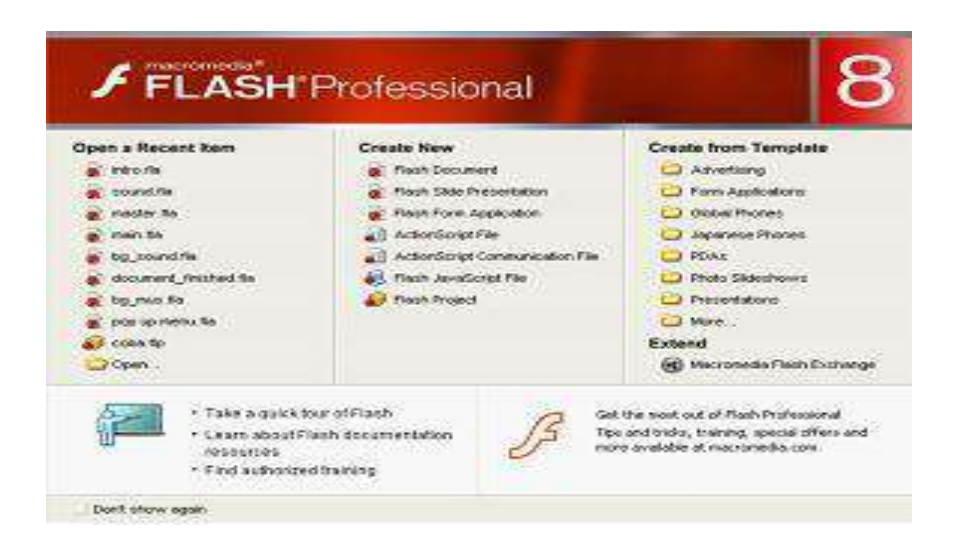

Dalam gambar di atas terlihat ada beberapa menu yang terdapat halaman awal flash.

#### *1) Open a Recent Item*

Kategori untuk menampilkan semua file atau dokumen flash daalam bentuk fla sedangkan, open itu sendiri berfungsi menampung dan membuka file-file yang sudah dibuat, tetapi tidak tertampung dalam open a recent item karena keterbatasan tempat.

#### *2) Crate New*

Jika anda mau memulai membuat animasi langkah pertama adalah membuat file baru dengan klik **Create New.** Jadi, fungsi*create new*ini untuk membuat dokumen atau file flash baru.

#### *3) Create from Template*

Macromedia menyediakan template dalam bentuk user interface.

#### *4) Extend*

Perintah ini digunakan intuk memanggill situs web macromeddiaflash untuk sesion exchange.

#### **b. Tools, Timeline, dan Stage**

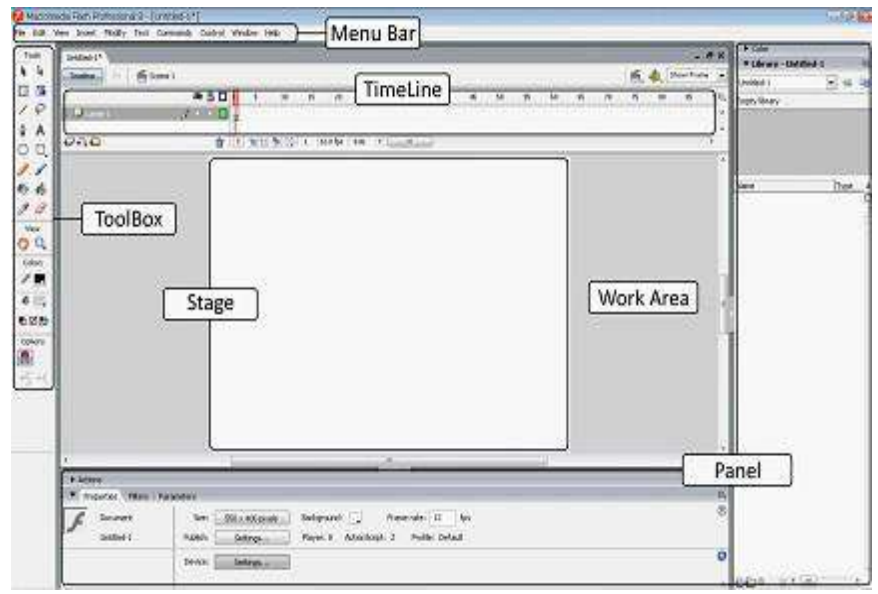

#### **c. Status Bar**

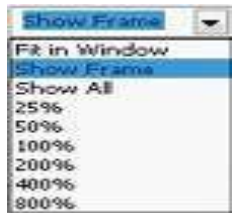

Status bar digunakan untuk mengubah ukuran stage secara menyeluruh sehingga kita mudah mengedit gambar yang telah kita buat. Fit on window digunakan untuk menampilkan stagenya saja, show frame digunakan untuk menampilkan stage dan work area (daerah sekitar stage), sedangkan show all digunakan untuk menampilkan pada fokus objekyang ada.

#### **d. Documen Properties**

Langkah-langkah mengubah warna bacgrouund dan ukuran strageadalah sebagai berikut.

- 1) Klik kanan pada stage lalu klik **Document Properties** sehinggakeluar kotak dialog seperti pada gambar
- **2)** Kita juga bisa mengaturnya melelui toolbar yang terlah tersediadengan cara klik **Modify Document (Ctrl + J)**

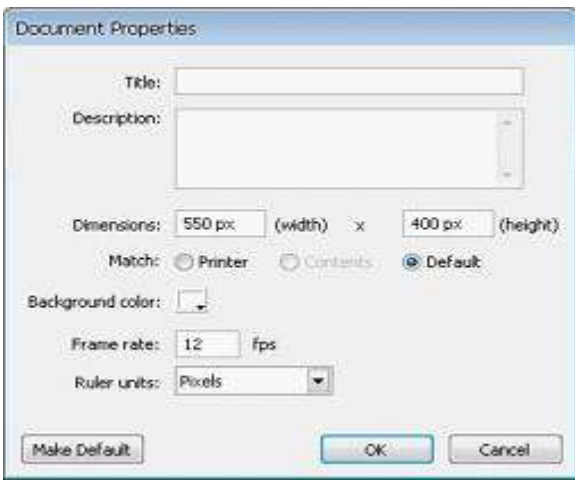

Keterangan gambar:

Pada option **Title** digunakan untuk memberi judul atau menamai document yang kita buat.

- a) **Description** digunakan untuk memberi penjelasan tentang dokumen yang kita buat tadi.
- b) **Dimensions** untuk mengubah ukuran stage. Widteh adalah lebar dari stage dengan lebar minumum 1px dan lebar maksimum 2880px sedangkan height adalah tinggi stage dengan tinggi minimum 1px dan tinggi maksimum 2880pxatau sama deengan lebar stage.
- c) **Match** memilih beberapa option.
- d) **Printer** untuk mengubah ukuran stage menjadi ukuran maksimum yang cocok atausesuai dengan ukuran print.

Ada empat bagian dari tools box, antara lain sebagi berikut:

- 1) **Tools** digunakan untuk mengedit gambar atau objek. Pada bagian ini terdapat bagian macam tools, seperti selection tool, subselestion tool, line tool, oval tool, rectangele tool, dan sebagainnya. Semua tooltersebut dapat digunakan untuk memilih objek dan mengeditnya.
- 2) **View** digunakan untuk mengatur besar kecilnya monitor. Dibagian in terdaapat dua tool, yaitu hand tool dan zoom tool.
- 3) **Colors** digunakan untuk memberi warna ouline atau mempelletnya sesuai dengan warna yang kita inginkan.
- 4) **Option** perbedaan modifier pada setiap tool membuat kita untuk bisa memilih modifier apa yang kita inginkan.

#### **menu bar**

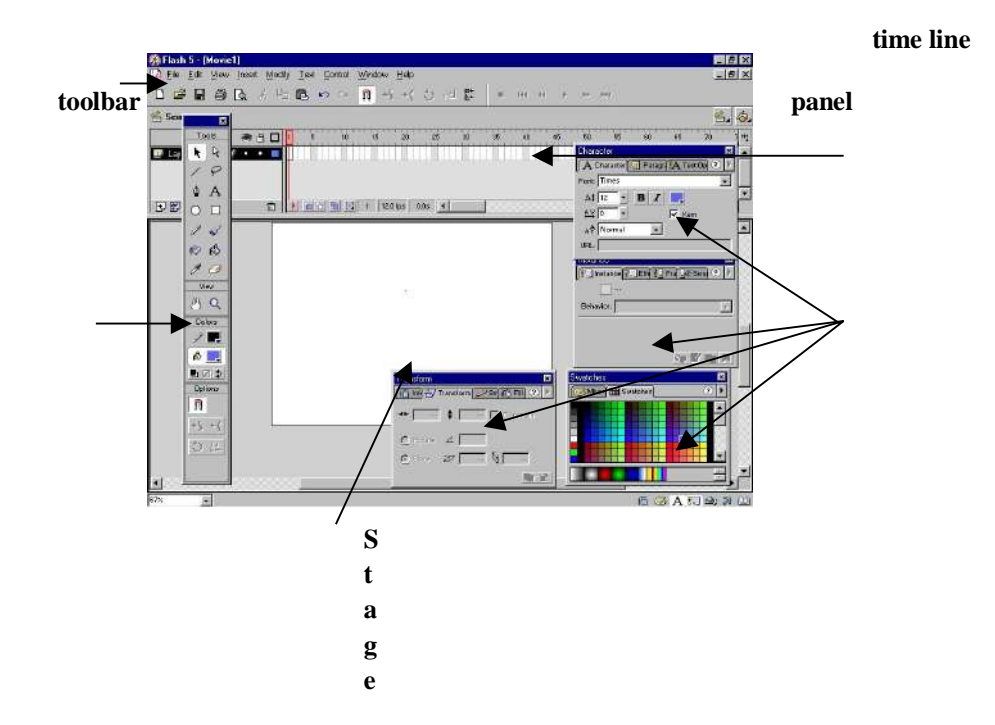

#### **Symbol**

Dengan merubah suatu obyek menjadi symbol, itu artinya obyek tersebut sudah menjadi bentuk yang pasti dan kita tidak bisa memanipulasinya lagi didalam stage misalnya merubah warna, memberikan coretan diatasnya atau yang lainnya. Jadi sebelum merubah suatu obyek menjadi symbol maka sebaiknya obyek tersebut harus benar benar sudah siap untuk digunakan sehingga tidak lagi ingin melakukan perubahan terhadap obyek tersebut.

Tetapi kita bisa melakukan operasi merubah bentuk di dalam stage seperti memutar, memperbesar atau memindahkannya

#### **Merubah obyek menjadi symbol**

Sebelum sebuah obyek dirubah menjadi symbol, blok terlebih dahulu obyek tersebut dengan menggunakan arrow

tool **k** yang ada pada toolbar bagian kiri atas. Jika suatu

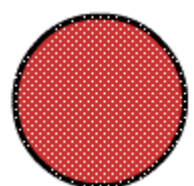

obyek sudah diblok maka obyek tersebut akan muncul titik titik kecil pada permukaanya.

Selanjutnya pilih menu **insert>convert to symbol** sehingga muncul menu seperti berikut:

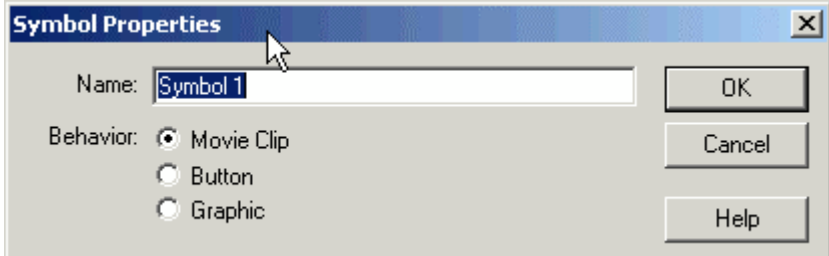

isikan nama sesuai dengan keinginan pada bagian name. Dan pada bagian behavior terdapat tiga pilihan yaitu:

movie clip : obyek digunakan untuk beranimasi

button : obyek dibuat sebagai tombol

grafik : obyek dibuat sebagai gambar yang statis atau tidak beranimasi sebelum kita mengubah obyek menjadi symbol, kita harus mempunyai tujuan dari pembuatan symbol tersebut sehingga dapat kita isi salah satu dari ketiga option diatas.

Setelah selesai tekan tombol OK.

Jika suatu obyek sudah berubah menjadi symbol maka obyek tersebut akan dibatasi oleh persegi empat berwarna biru dan muncul tanda + ditengahnya. Hal itu bertujuan untuk membedakan antara obyek yang sudah diubah menjadi symbol dengan yang belum.

#### **Library**

Library didalam flash fungsinya sesuai dengan namanya adalah sebuah tempat penyimpan symbol yang sudah kita buat. Jika kita membuat sebuah symbol maka secara otomatis symbol tersebut akan masuk ke dalam library. Jadi selama kita bekerja semua symbol yang sudah pernah kita buat, walaupun sudah kita hapus, symbol tersebut masih tersimpan dalam library.

Untuk menampilan library, pilih **window>library** dari menu bar. Library window akan muncul.

Daftar semua symbol yang ada ditampilkan di bawah preview window. Icon disebelah nama symbol menunjukkan tipe dari simbol (behavior). Untuk melihat simbol di preview window, klk simbol yang ingin ditampilkan. Library mempunyai kegunaan yang cukup penting, dan jika kita mengoptimalkan pemakaiannya maka akan membantu mempermudah didalam membuat animasi.

Misalnya symbol yang ada dalam stage terlanjur dihapus dan tidak bisa dikembalikan lagi maka kita bisa mengambil symbol yang masih tersimpan dalam library dengan cara mendragnya ke dalam stage

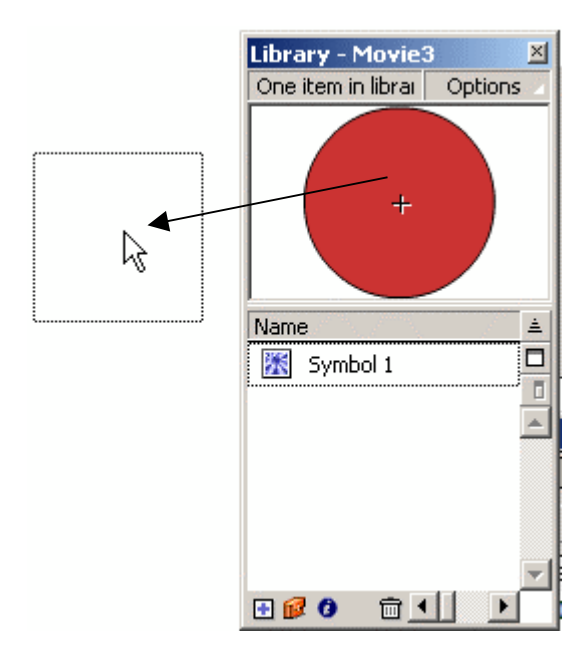

#### **Menggunakan panel effect**

Selain dari cara diatas ada lagi cara lain untuk memanipulasi symbol yaitu dengan menggunakan panel effect. Panel effect digunakan untuk mengatur pewarnaan dan transparansi pada obyek tetapi tidak bisa digunakan untuk mengubah bentuk obyek. Perbedaan mengedit menggunakan panel effect dibandingkan dengan cara sebelumnya adalah kita bisa memanipulasi tiap tiap instance, dan instance tersebut tidak berpengaruh terhadap instance yang lain walaupun berasal dari satu obyek. Jadi instance yang satu bisa berbeda dengan yang lainnya.

#### **Membuat link antar scene**

- 1. Secara default, flash akan membuka Scene 1 ketika pertama kali anda membuka.
- 2. Pertama kita buat desain untuk pre loading, atau intro atau apalah namanya... yang jelas untuk tampilan awal.
- 3. Buat ukuran untuk game nya, sesuaikan dengan ukuran lembar kerja pada flash. Caranya klik properties yang ada dilayar bagian bawah, temukan tampilan ini:

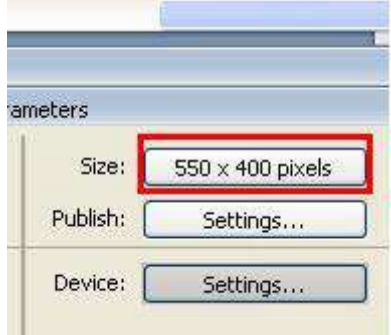

4. Sekarang atur warna dasar, sesuai permintaan di sms, warna dasar coklat tua, pada jendela "color" disebelah kanan layar, ubah warna nye menjadi coklat tua:

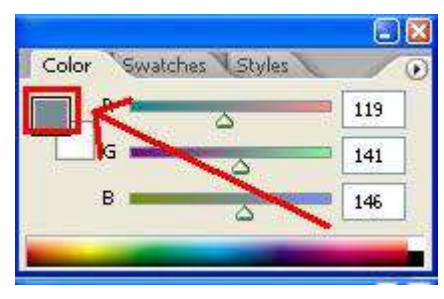

- 5. Klik seperti yang ditunjuk panah, kemudian pada jendela yang muncul, pilih warna yang anda inginkan.
- 6. Kemudian tekan tombol "Alt + backspace" dari keyboard anda. Maka warna latar akan menjadi seperti yang anda inginkan
- 7. Supaya lebih bagus, anda bisa mengatur gradasi nya, yaitu dengan "gradient tool" pada toolbox.

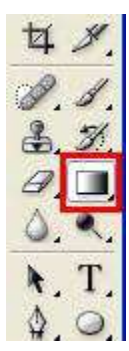

- 8. Pada bagian mode, anda bisa memilih bebas, kali ini saya memilih linear burn. Mohon maaf saya tidak bisa menjelaskan masing-masing efek mode ini, mungkin lain waktu bisa saya posting. Seletah itu sapukan pada area kerja anda. Misalnya dari atas kebawah, atau serong terserah.
- 9. Ok selanjutnya kita bisa membuat gambar obyek apa saja, menggunakan pen tool.
- 10. Simpan dalam format JPEG atau PNG.
- 11. Sekarang kembali ke Flash 8.
- 12. Masukkan gambar yang kita buat tadi ke library, caranya klik file pilih import pilih import to library.
- 13. Dari library, tarik ke stage anda, kemudian atur kembali ukuran dan posisinya jika belum sesuai.
- 14. Sekarang layer 1, pada frame 1 telah terisi gambar background. Kemudian buat layer baru. Copy gambar pada layer 1 frame 1 tadi, kemudian paste in palce, bukan paste biasa. Pada layer 2 frame 1, di layar klik kanan pilih paste in place, atau tekan Ctrl+Shift+V. Tujuannya supaya letaknya tepat bertumpukan.
- 15. Klik gambar pada layer 2, kemudian tekan tombol Ctrl+B (break apart) supaya gambar bisa dipotong-potong.
- 16. Masukkan teks judul game, misalnya puzzle. Atur ukuran dan jenis huruf pada property, dan taruh ditempat yang sesuai.
- 17. Buat tanda panah untuk menginformasikan kepada pengguna dimana lokasi tombol untuk masuk. Jika dibuat animasi, lebih bagus lagi.
- 18. Tampilannya misalnya seperti ini:
- 19. Teks start dan out, kita jadikan sebagai tombol, start sebagai tombol untuk masuk, bisa berpindah ke scene yang lain. Tombol out untuk keluar.
- 20. Untuk membuat scene baru, klik menu insert scene. Misalnya nanti akan kita jadikan sebagai halaman menu utama.
- 21. Ok klik pada tombol start, klik kanan action dan ketik kode berikut:

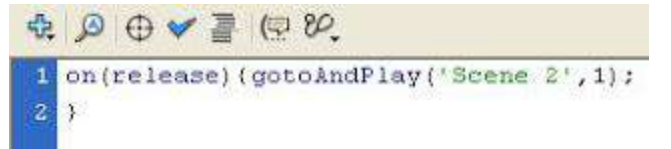

22. Maksud dari kode diatas:

a. on: ini harus anda ketik, bahwa action hanya akan berfungsi pada on handler namanya, nanti diikuti oleh:

- b. (release) : artinya "jika dipencet klik dan dilepaskan pada area tersebut"
- c. { : fungsi utama pembuka
- d. GotoAndPlay : pergi menuju suatu alamat dan mainkan
- e. ('Scene 2',1); : alamat yang dituju adalah Scene 2, pada Frame 1.
- f. } fungsi penutup script.
- 23. Kemudian pada tombol "out", tuliskan perintah action:

```
\oplus \circledcirc \bullet \bullet \bullet \equiv \circledcirc \circledcirc.on(release)(fscommand("Quit", true);
     \rightarrow
```
- 24. Jangan lupa pada scene 1 frame 1, pada frame nya tambahkan action "stop();"
- 25. Pada scene 2, buatlah tombol yang akan kembali ke scene 1, perintahnya sama seperti tombol start diatas, hanya saja tujuannya ('Scene 1',1).
- 26. Supaya bisa melihat hasilnya, publish dulu, jangan Cuma dijalankan Ctrl+enter.
- 27. Klik menu File-publish setting, pada format, centang windows projector (\*.exe) kemudian klik publih, tunggu beberapa saat.
- 28. Buka file nya dari explorer, lokasinya sama dengan lokasi dimana anda menyimpan file \*.fla nya.
- 29. Supaya tampil ukuran penuh, pada scene 1 tambahkan command: Fscommand('fullscreen',true);

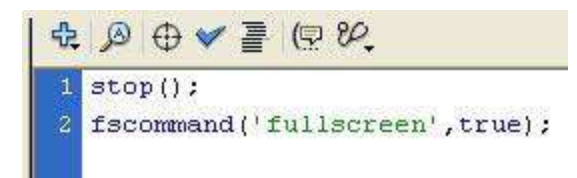

# **Flash Tutorial – Menggabungkan beberapa file swf yang terpisah dengan action script**

Membuat animasi berdasarkan frame by frame seperti pada aplikasi Flash membutuhkan ketelitian extra untuk mendapatkan animasi yang benar-benar diharapkan. Banyaknya layer dan frame terkadang membuat seorang animator sedikit kesulitan dalam proses pengeditan animasi terutama untuk yang pemula.

Namun beban tersebut akan lebih ringan jika tiap part dari animasi dibuat perbagian dan kemudian disatukan dalam file utama. Langkah ini dapat mengurangi kesalahan dan juga lebih efisien. Keuntungan lainnya yaitu, load file menjadi lebih ringan karena semua file tidak di-load sekaligus, juga mempermudah jika akan dilakukan pembenahan. Kekurangannya, file bagian terpencar-pencar, maka jika salah satu file hilang, maka animasi menjadi corrupt. Dalam tutorial ini, saya akan membuat sebuah contoh sederhana. Saya akan membuat 5 file yang akan disatukan dalam file utama.

#1. Langkah pertama : Buatlah folder untuk menyimpan berkas kerja anda

#2. Siapkan dokumen baru flash, buat sembarang animasi, lalu pada frame terakhir ketikkan action script :ave as di folder tadi dengan nama part1. Kemudian Test Movie dengan cara Ctrl + Enter atau pada menu tab Control>Test Movie.

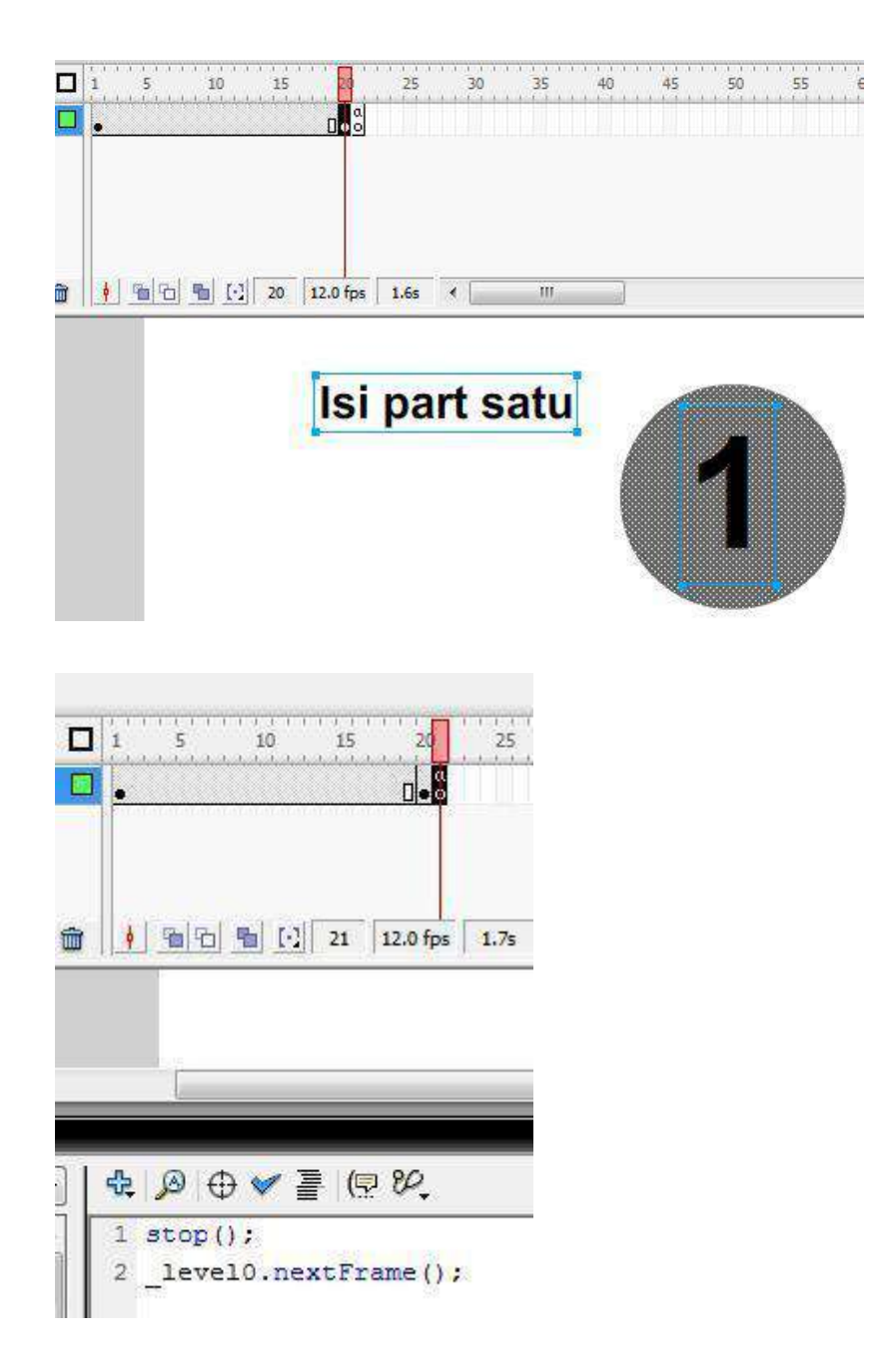

#3. Lalu buat ke empat file yang lain dengan animasi berbeda dengan cara seperti tadi, lalu save dengan nama part2 dan seterusnya. Jangan lupa untuk selalu di test movie. Test Movie berfungsi untuk mengekspor file fla (mentah) tersebut menjadi swf, karena yang kita butuhkan adalah file swf nya.

#4. Buat satu file baru berinama Film utama (misal) di folder yang sama dengan file-file tadi.

#5. Buat sebanyak 6 frame kosong pada file ini.

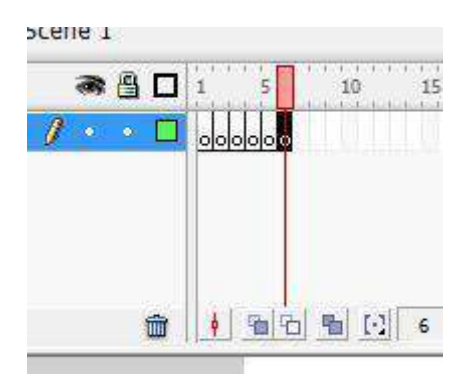

#6. Pada frame 1 ketikkan action script berikut :

```
stop();
loadMovieNum("part1.swf",1);
```
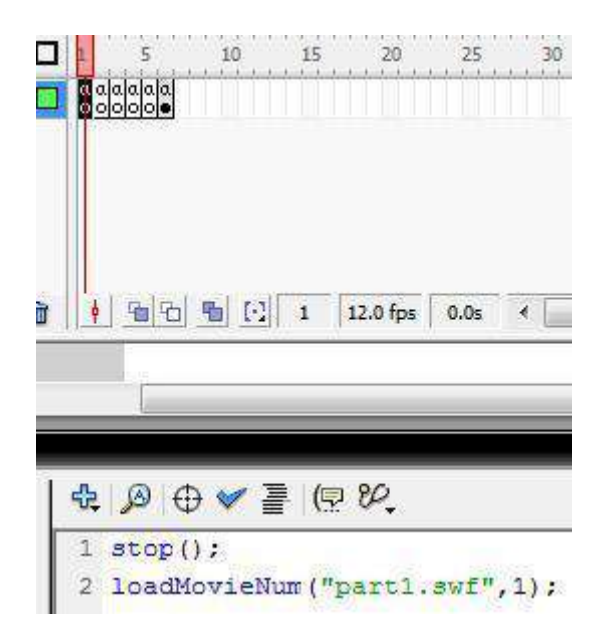

#7. Pada frame 2 ketikkan action script berikut :

```
stop();
unloadMovieNum(1);
loadMovieNum("part2.swf",1);
```
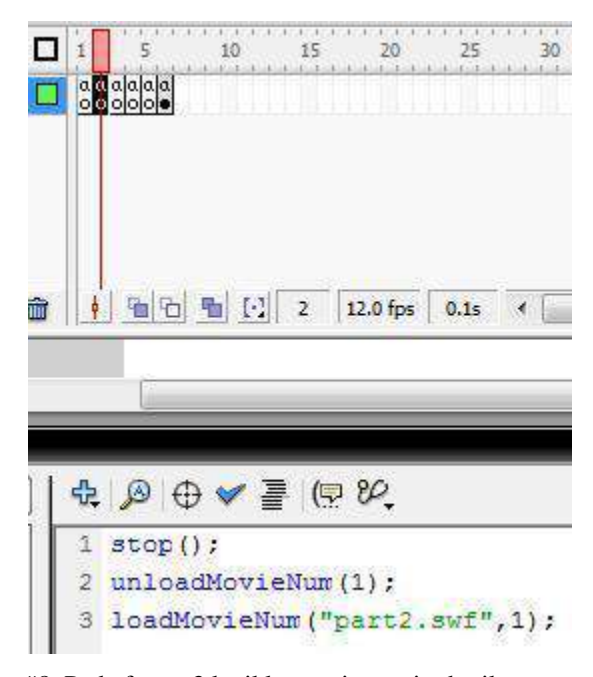

#8. Pada frame 3 ketikkan action script berikut :

```
stop();
unloadMovieNum(1);
loadMovieNum("part3.swf",1);
```
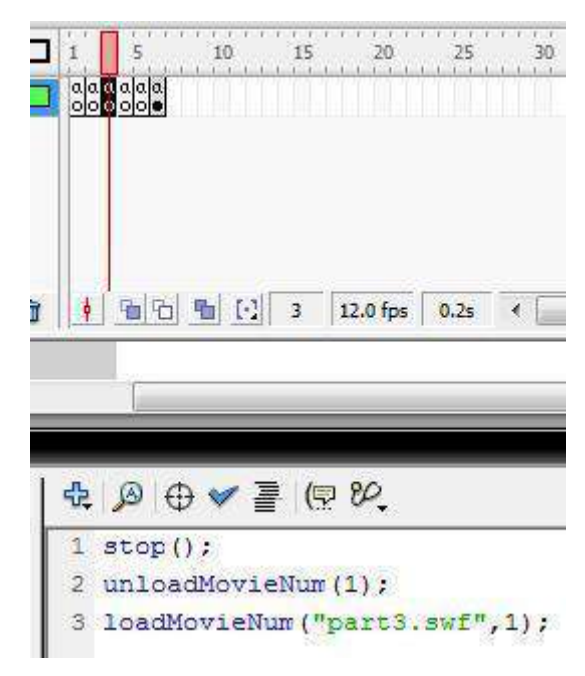

#9. Pada frame 4 ketikkan action script berikut :

stop(); unloadMovieNum(1); loadMovieNum("part4.swf",1);

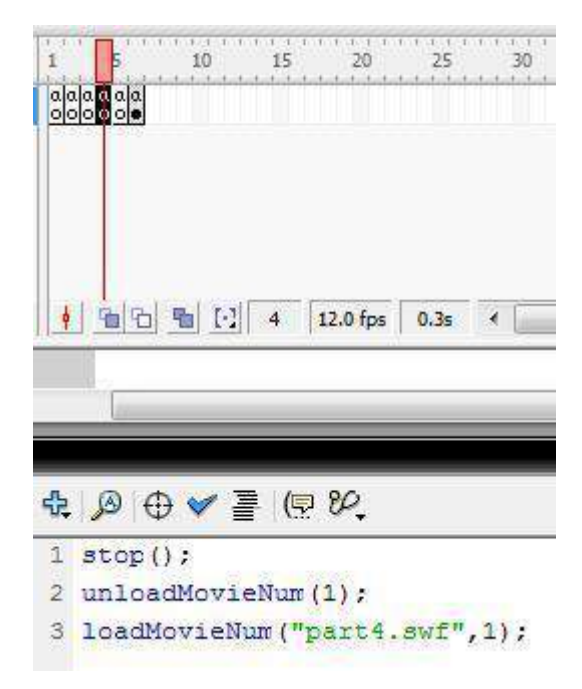

#10. Pada frame 5 ketikkan action script berikut :

```
stop();
unloadMovieNum(1);
loadMovieNum("part5.swf",1);
```
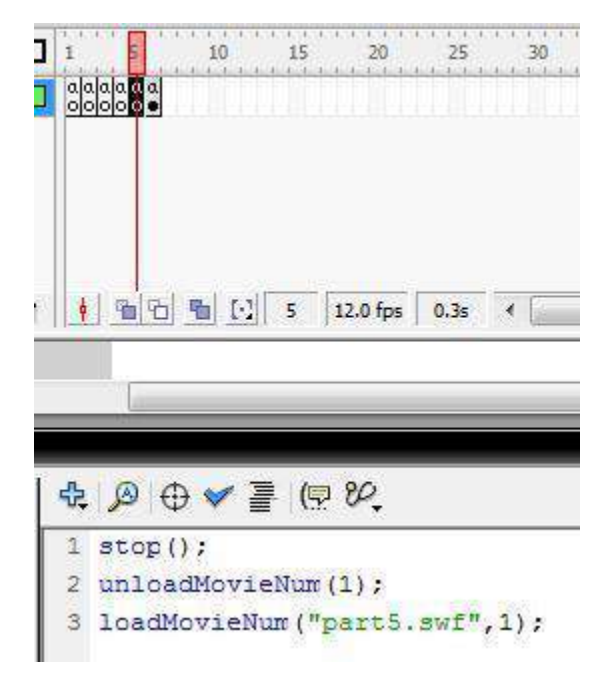

#11. Pada frame 6, akhiri animasi dengan penutup. Dan ketikkan action script berikut :

stop();

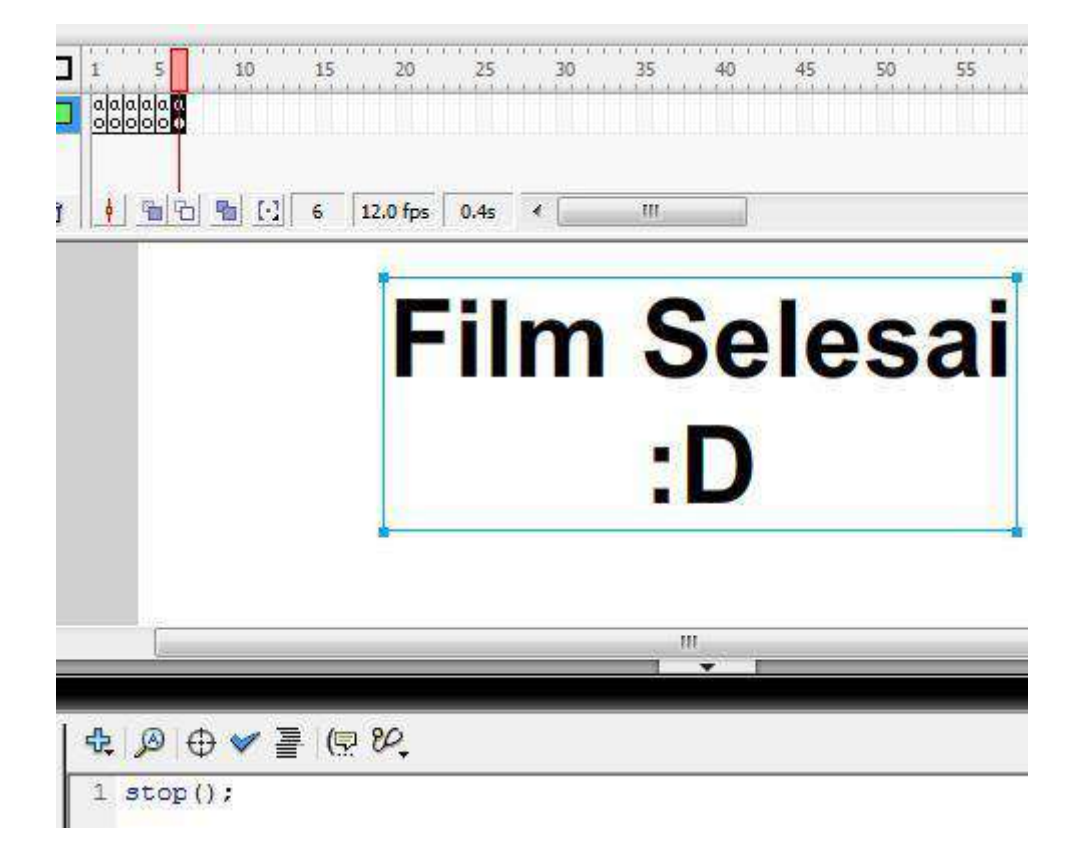

# **Flash Tutorial – Menggabungkan beberapa file swf yang terpisah dengan action script**

Membuat animasi berdasarkan frame by frame seperti pada aplikasi Flash membutuhkan ketelitian extra untuk mendapatkan animasi yang benar-benar diharapkan. Banyaknya layer dan frame terkadang membuat seorang animator sedikit kesulitan dalam proses pengeditan animasi terutama untuk yang pemula.

Namun beban tersebut akan lebih ringan jika tiap part dari animasi dibuat perbagian dan kemudian disatukan dalam file utama. Langkah ini dapat mengurangi kesalahan dan juga lebih efisien. Keuntungan lainnya yaitu, load file menjadi lebih ringan karena semua file tidak di-load sekaligus, juga mempermudah jika akan dilakukan pembenahan. Kekurangannya, file bagian terpencar-pencar, maka jika salah satu file hilang, maka animasi menjadi corrupt.

Dalam tutorial ini, saya akan membuat sebuah contoh sederhana. Saya akan membuat 5 file yang akan disatukan dalam file utama.

#1. Langkah pertama : Buatlah folder untuk menyimpan berkas kerja anda

#2. Siapkan dokumen baru flash, buat sembarang animasi, lalu pada frame terakhir ketikkan action script :

stop(); level0.nextFrame();

lalu save as di folder tadi dengan nama part1. Kemudian Test Movie dengan cara Ctrl + Enter atau pada menu tab Control>Test Movie.

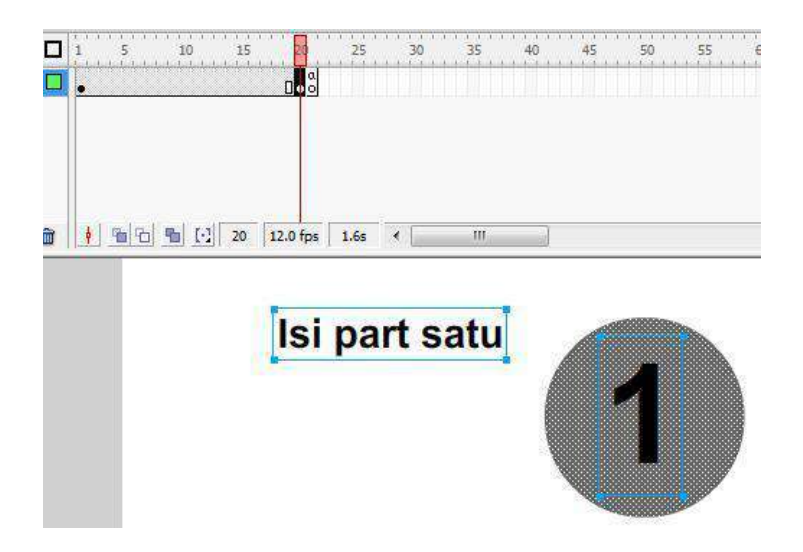

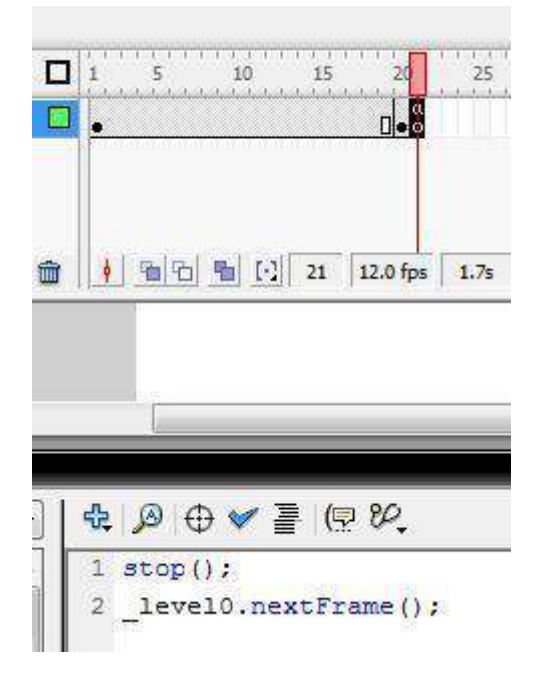

#3. Lalu buat ke empat file yang lain dengan animasi berbeda dengan cara seperti tadi, lalu save dengan nama part2 dan seterusnya. Jangan lupa untuk selalu di test movie. Test Movie berfungsi untuk mengekspor file fla (mentah) tersebut menjadi swf, karena yang kita butuhkan adalah file swf nya.

#4. Buat satu file baru berinama Film utama (misal) di folder yang sama dengan file-file tadi.

#5. Buat sebanyak 6 frame kosong pada file ini.

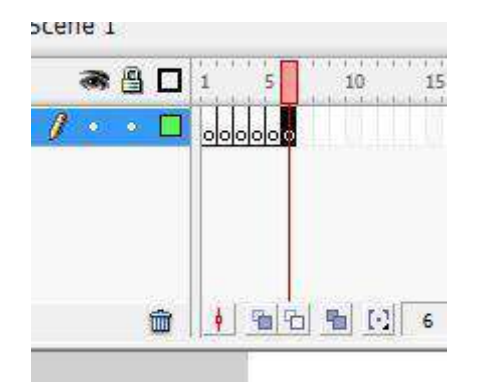

#6. Pada frame 1 ketikkan action script berikut :

```
stop();
loadMovieNum("part1.swf",1);
```
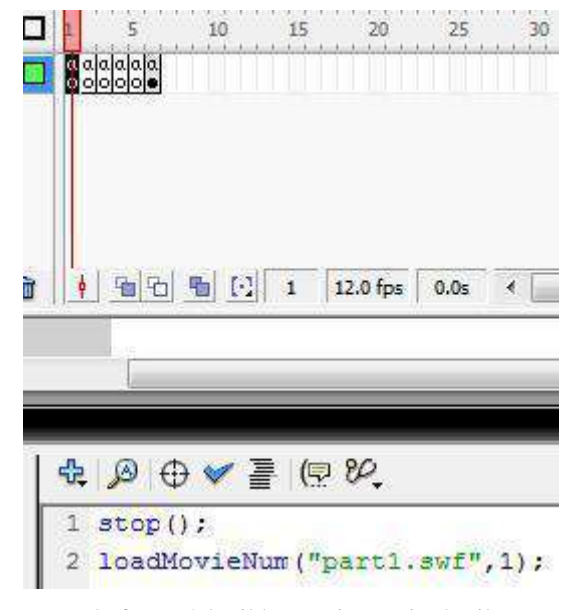

#7. Pada frame 2 ketikkan action script berikut :

```
stop();
unloadMovieNum(1);
loadMovieNum("part2.swf",1);
```
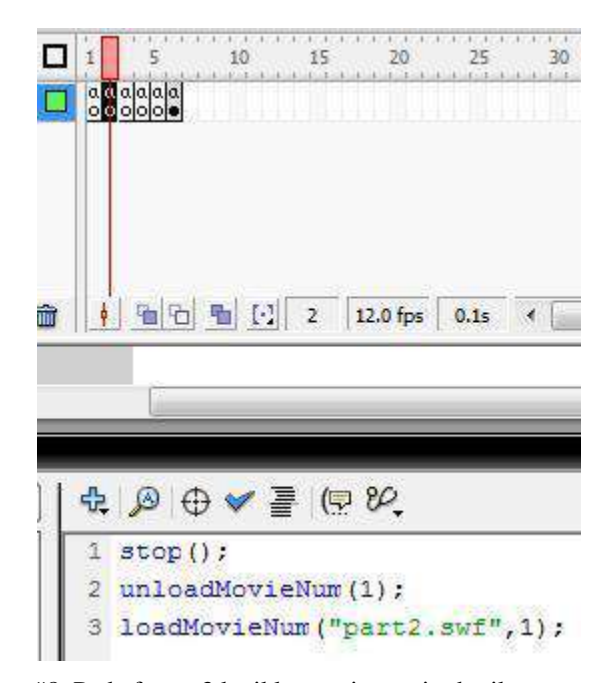

#8. Pada frame 3 ketikkan action script berikut :

```
stop();
unloadMovieNum(1);
loadMovieNum("part3.swf",1);
```
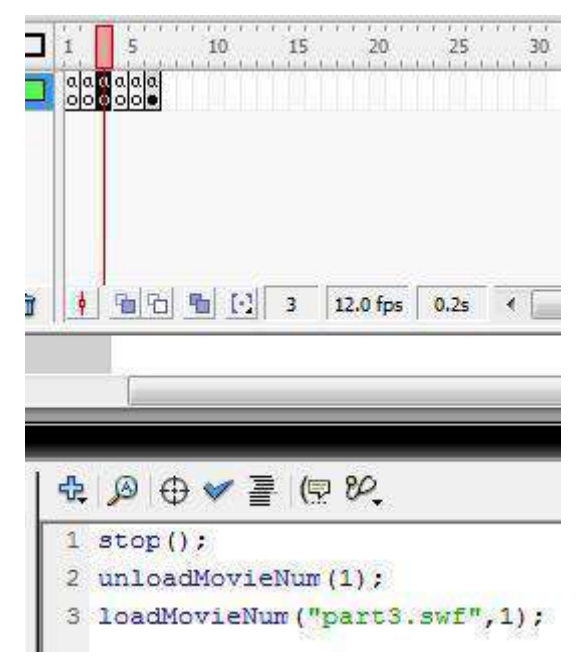

#9. Pada frame 4 ketikkan action script berikut :

```
stop();
unloadMovieNum(1);
loadMovieNum("part4.swf",1);
```
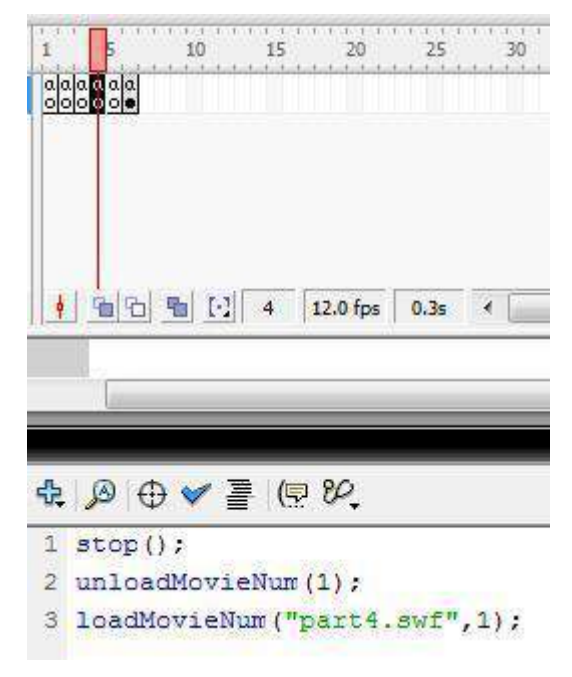

#10. Pada frame 5 ketikkan action script berikut :

```
stop();
unloadMovieNum(1);
loadMovieNum("part5.swf",1);
```
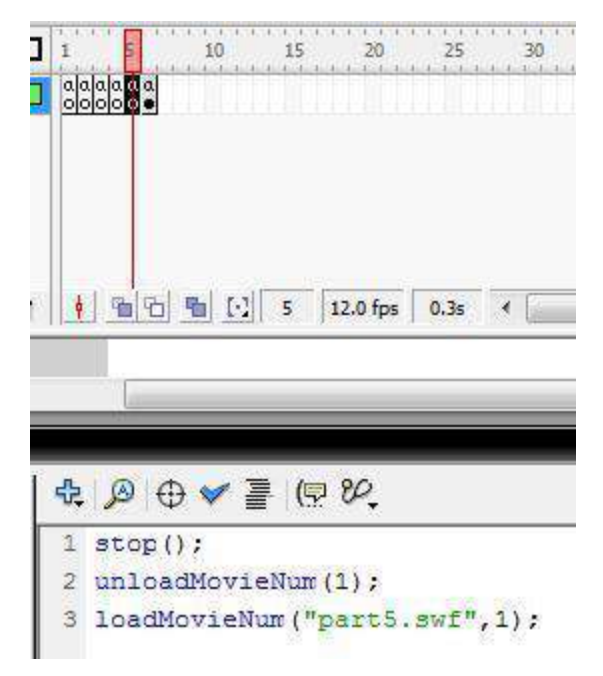

#11. Pada frame 6, akhiri animasi dengan penutup. Dan ketikkan action script berikut :

stop();

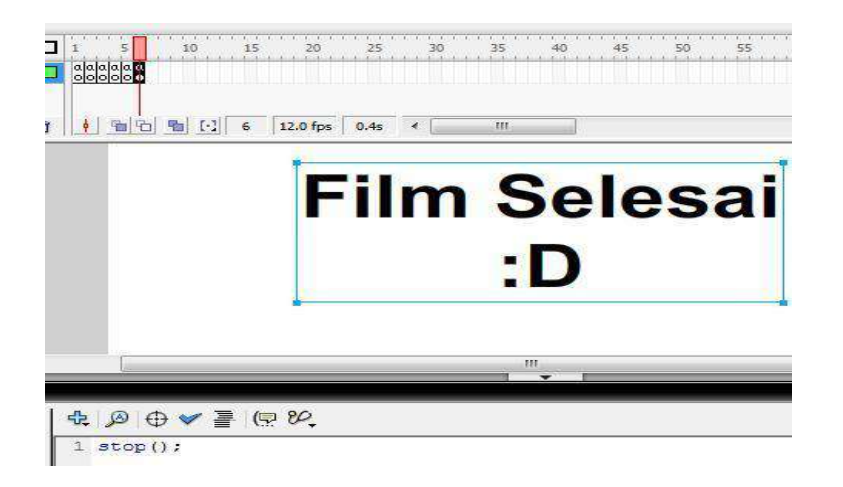

#### **APLIKASI SCRATCH**

#### Nurain Suryadinata

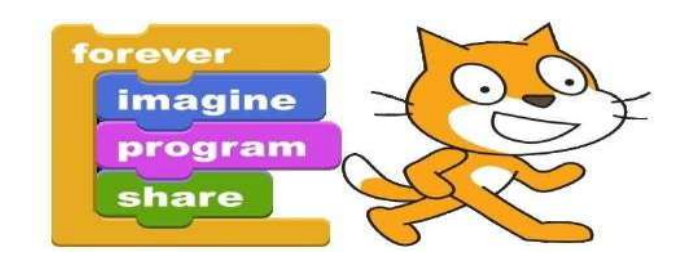

**SCRATCH** merupakan sebuah aplikasi yang memungkinkan kita untuk membuat sebuah games dan simulasi pembelajaran tanpa harus berkutat dengan bahasa pemrograman. Bahasa pemrograman yang rumit tersebut diganti dengan tombol tombol yang mudah untuk diaplikasikan secara mudah dengan memakai konsep blok pemrograman yang dapat di *click drag and drop*, jadi pemrogramannya menjadi mirip menyusun blok blok konstruksi LEGO.

**SCRATCH** mendukung adanya pengaturan dan penambahan suara untuk animasinya, Penambahan untuk banyak gambar yang mendukung ide cerita sebuah animasi ataupun games. Selain itu aplikasi ini juga bisa digunakan untuk pembelajaran kepada siswa dalam hal *Problem Solving Skills*, dan aktifitas yang memperkenalkan secara dini Logika dan Matematika.

Tutorial akan saya bagi bagi kedalam beberapa tahap dari pengenalan sampai ke tahap pembuatan sebuah simulasi pembelajaran atau game pendidikan.

#### **Tahap I : Pengenalan Scratch**

Pada tahap ini kita akan coba berkenalan dengan bidang kerja dan berbagai macam fungsi serta kegunaan menu yang disediakan oleh scratch.

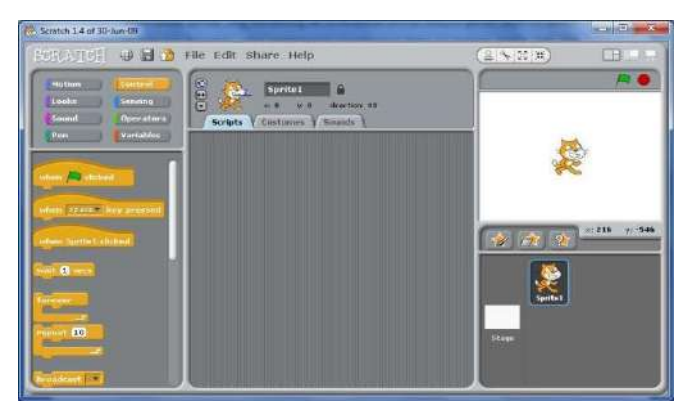

Gambar 1

Ketika membuka program scratch pertama kali kita akan melihat sebuah kucing sebagai contoh objek pada bidang kerja, dan pada bagian sebelah kiri terdapat tombol yang memvisualisasikan pemrograman untuk aplikasi ini. Sebagai perkenalan kita akan coba membuat animasi atau gerakan sederhana objek kucing tersebut.

1. Klik Icon control pada blok pemrograman disebelah kiri dan Klik blok "when (gambar bendera hijau) click", kemudian drag dan drop blok pemrograman tersebut pada layar editor pemrograman seperti terlihat pada gambar di bawah. Setiap program yang dibuat dengan SCRATCH biasanya dijalankan dengan melakukan klik pada "gambar bendera hijau". Artinya eksekusi program pada blok pemrograman tersebut akan dijalankan bila gambar bendera hijau diklik.

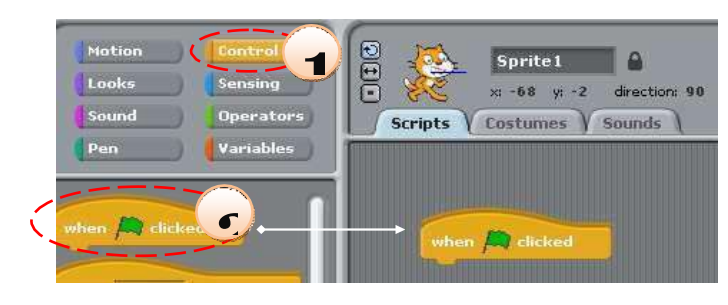
2. Klik icon Motion untuk membuka bagian blok pemrograman Motion, dan klik dan drag"move 10 steps" pemrograman tersebut pada layar editor pemrograman seperti terlihat pada gambar di bawah. "move 10 steps" berguna untuk menjalankan obyek atau sprite sebanyak 10 langkah.

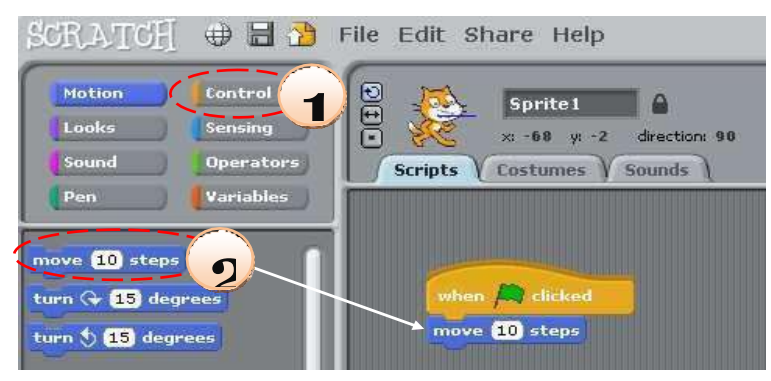

- 3. Dapat dilihat bahwa setiap kali kita klik gambar bendera hijau maka obyek akan bergerak sedikit yaitu 10 langkah.
- 4. Klik icon "forever", pada blok control kemudian drag and drop icon pemrograman tersebut pada layar editor pemrograman, dan susunlah blok-blok pemrograman seperti terlihat pada gambar di bawah.
- 5. Klik kembali gambar bendera hijau di sebelah kanan atas untuk menjalankan program.
- 6. Dapat dilihat bahwa bila kita klik gambar bendera hijau maka obyek bergerak sampai ke ujung kanan. Disini yang terjadi adalah pengulangan *(Forever)* blok "move 10 steps" secara berkali-kali.
- 7. Klik tombol stop yang terletak di sebelah kanan atas agar program tersebut berhenti berjalan. Tombol stop digunakan untuk memberhentikan suatu program.
- 8. Aturlah obyek / sprite agar kembali berada di tengah-tengah layar
- 

9. Tambahkan motion  $\begin{bmatrix} \overline{u}_{\text{trn}} \bigoplus \overline{15} \end{bmatrix}$  pada susunan program lalu jalankan kembali.

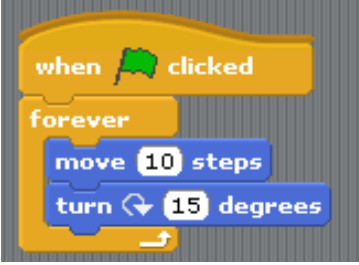

Gambar 6

terjadi perbedaan jika kita merubah nilai degress nya sebagai contoh 2 degress

- 10. Hasilnya kucing akan memutar lebih lebar karena derajat perputarannya dikurangi
- 11. Agar posisi kucing tidak mengikuti perputaran kita bisa menguncinya dengan memilih icon only face left-right di bagian atas layar editor
- 12. Agar objek kucing memantul jika terkena layar Klik blok "if on edge bounce", kemudian drag dan drop blok pemrograman tersebut pada layar editor pemrograman, dan susunlah blok- blok pemrograman seperti terlihat pada gambar di bawah.
- 13. Klik kembali gambar bendera hijau di sebelah kanan atas untuk menjalankan program.
- 14. Dapat dilihat bahwa obyek/sprite bergerak kesana kemari dan akan berganti arah bila membentur pinggir layar, serta objek tidak ikut memutar tetapi hanya berbalik ke kiri dan kanan saja
- 15. Untuk mengurangi kecepatan pergerakan sebuah objek dapat digunakan

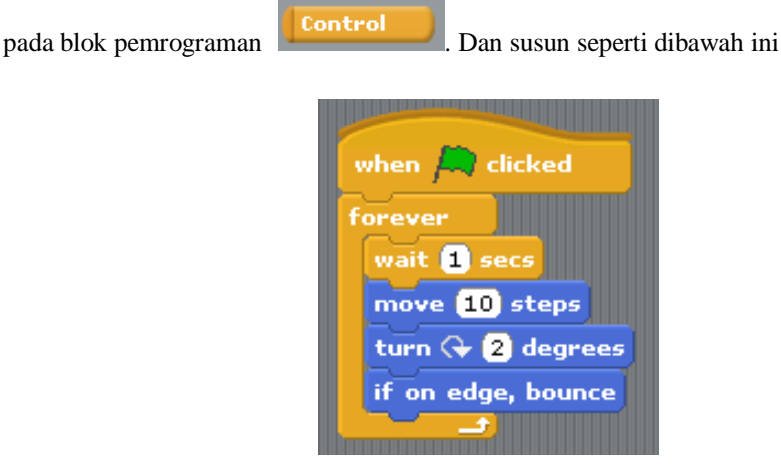

16. Dapat dilihat bahwa sekarang gerakan obyek/sprite menjadi lebih lambat, atau bahkanmungkin terlalu lambat, untuk menambah kecepatan nilai bisa dirubah menjadi 0.2 secs

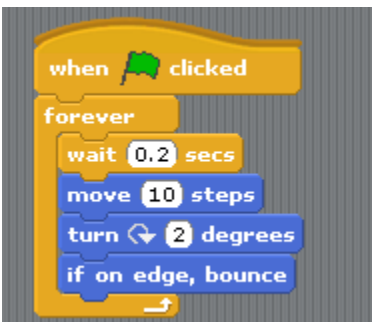

17. Kita bisa merubah pergerakan objek dengan menambahkan "next custome" pada blok pemrograman looks.

 $\overline{a}$ it  $\overline{a}$  sec

Klik **[1]** untuk melihat hasilnya, akan terlihat pergantian objek sambil animasi berjalan. dikarenakan next costume secara standar objek/sprite kucing mempunyai 2 buah custome. Dan perintah berarti pemrograman memerintahkan untuk berganti objek. Karena di masukkan kedalam blok/susunan **forever** maka akan berganti secara terus menerus.

- 18. Kita bisa melihat custome disetiap objek dengan memilih menu custome dibagian atas layar editor pemrograman.
- 19. Custome (Kostum) setiap objek bisa kita tambahkan atau kita edit, sebagai contoh kita akan tambahkan dengan dengan cara menekan tombol import  $\Box$  pilih folder animals  $\Box$  pilih objek bat1-a

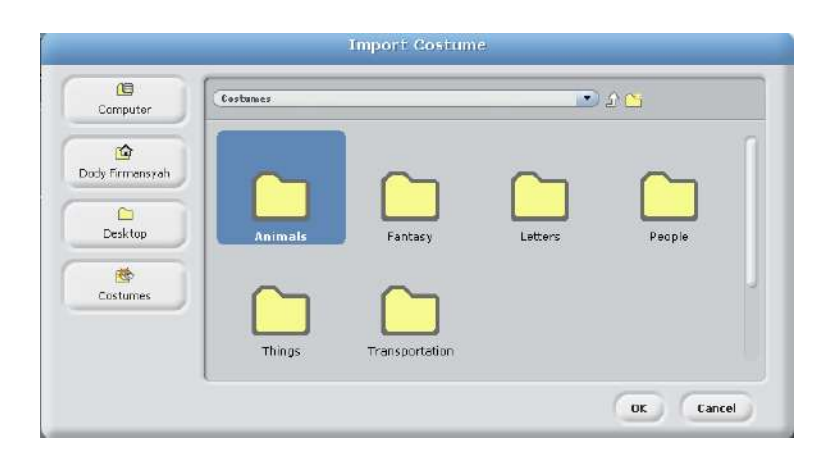

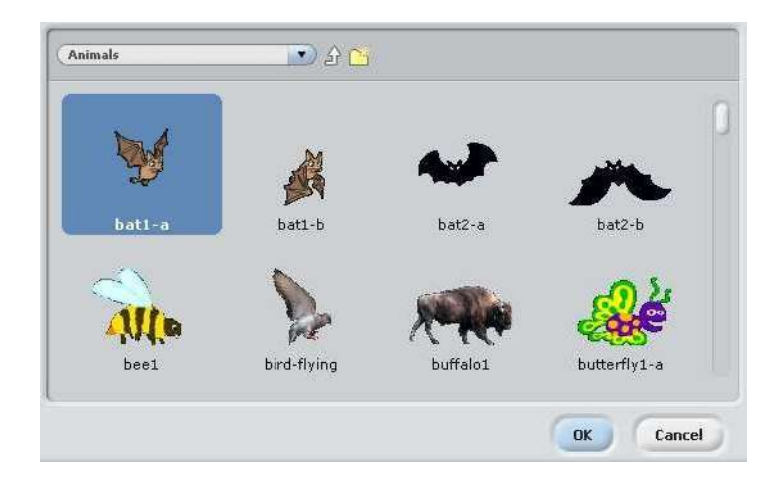

20. Lakukan langkah yang sama untuk mengimport objek bat1-b, sehingga hasilnya akan terlihat seperti dibawah ini

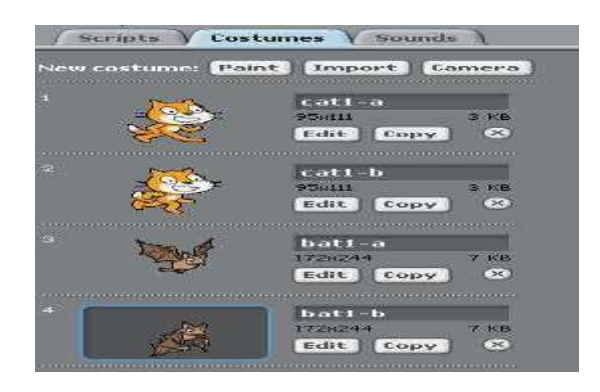

- 21. Hapus 2 buah objek cat1-a dan cat1-b dengan menekan icon X pada objek yang akan dihapus
- 22. Sehingga yang tersisa adalah 2 kostume objek kelelawar seperti gambar dibawah ini

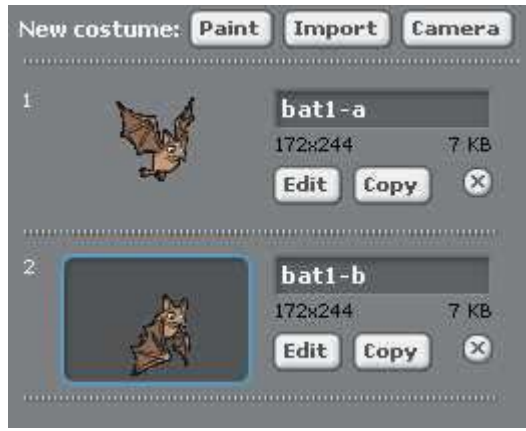

- 23. Jalankan animasi maka akan terlihat objek yang tadinya kucing sudah berubah menjadi objek kelelawar yang bergerak kesana kemari
- 24. Langkah selanjutnya kita akan coba untuk memasukkan suara dengan cara klik menu sound diatas editor pemrograman lalu pilih import
- 25. Pilih salah satu suara sebagai contoh pilih owl ada pada foler Sound Animal tekan Ok
- 26. Masukkan Play Sound "Owl" pada blok pemrograman sound seperti pada gambar dibawah
- 27. Jalan animasi  $\left| \right|$  untuk mengetahui apakah suara sudah berjalan atau belum

28. Terakhir kita akan coba untuk merubah latar belakang (Background) bidang kerja

- 29. Klik Stage di kiri bawah setelah itu klik menu background di atas editor pemrograman
- 30. Pilih Import untuk memilih background yang akan kita masukkan, sebagai contoh pilihgardenrock pada folder backgrounds  $\Box$ nature tekan ok

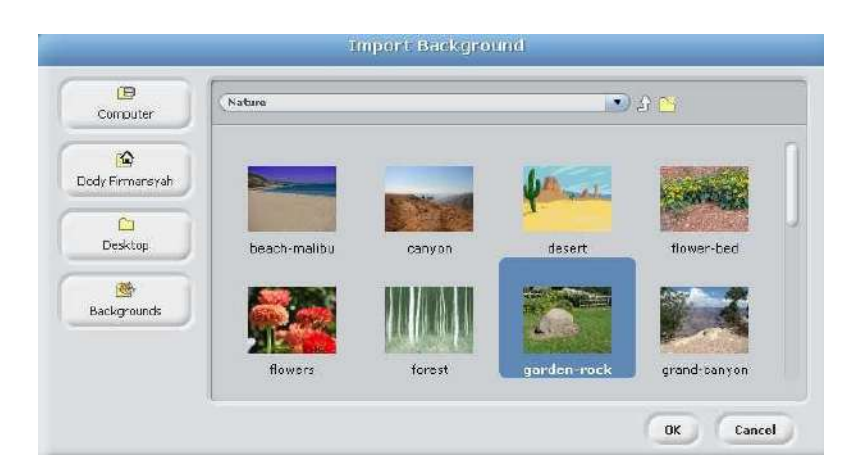

31. Hasilnya akan terlihat seperti gambar dibawah ini.

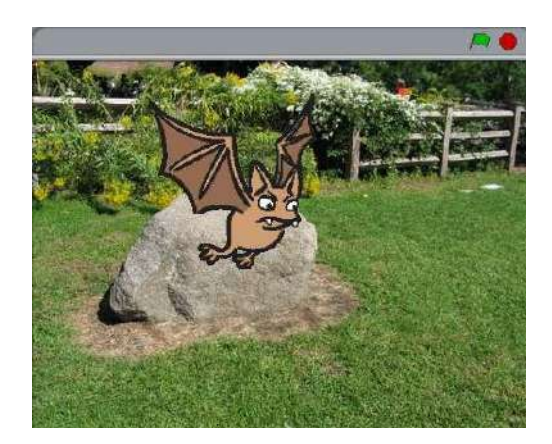

## **Lampiran 6. Daftar Hadir Peserta**

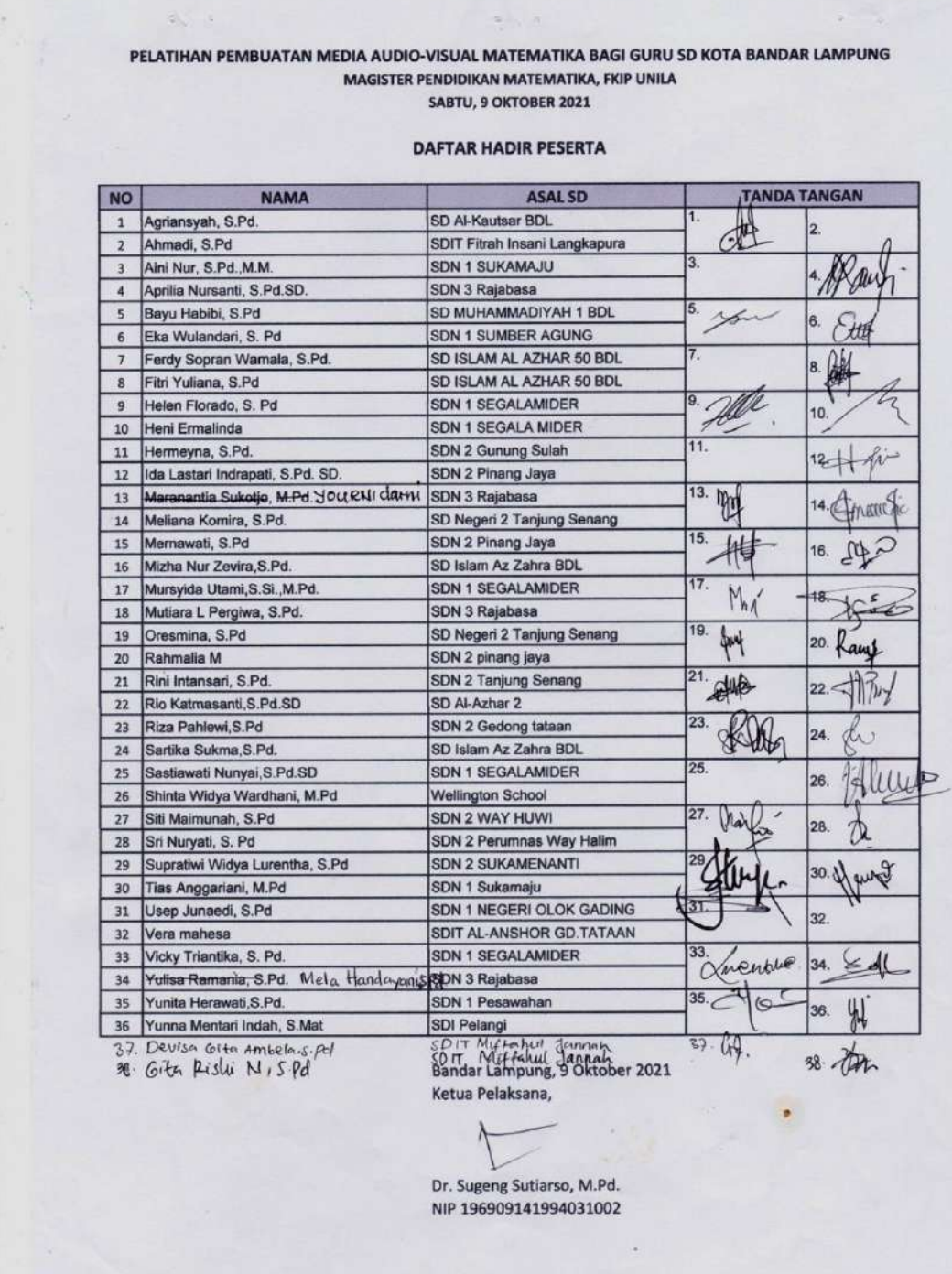

## **Lampiran 7. Surat Tugas**

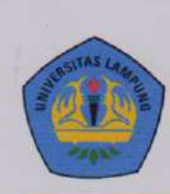

## KEMENTERIAN PENDIDIKAN, KEBUDAYAAN, RISET, DAN TEKNOLOGI UNIVERSITAS LAMPUNG

LEMBAGA PENELITIAN DAN PENGABDIAN KEPADA MASYARAKAT Gedung Rektorat Lantai 5, Jalan Prof. Dr. Sumantri Brojonegoro No. 1 Bandar Lampung 35145 Telepon (0721) 705173, Fax. (0721) 773798, e-mail: lppm@kpa.unila.ac.id www.lppm.unila.ac.id

## SURAT TUGAS<br>Nomor: 5161/UN26.21/PM/2021

Berdasarkan Surat Dekan Fakultas Keguruan dan Ilmu Pendidikan Universitas Lampung Nomor: 6174/UN26.13/PM/2021, tanggal 22 September 2021 dengan ini Ketua Lembaga Penelitian dan Pengabdian kepada Masyarakat Universitas Lampung, menugaskan kepada :

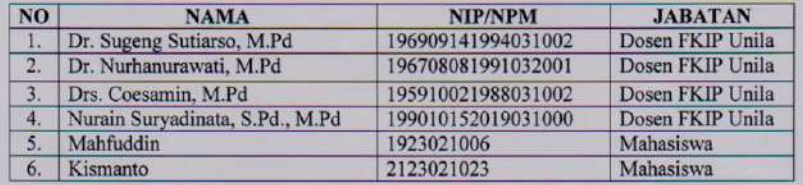

untuk melaksanakan kegiatan Pengabdian kepada Masyarakat dengan judul "Pelatihan Pembuatan Media Audio-Visual Matematika bagi Guru SD Kota Bandar Lampung", yang akan dilaksanakan pada:

Hari/Tanggal: Sabtu, 2 Oktober 2021 Tempat : Gedung G FKIP Universitas Lampung

Demikian surat tugas ini dibuat untuk dapat dipergunakan sebagaimana mestinya.

Bandar Lampung, 23 September 2021 Ketua,

aw

Dr. Ir. Lusmeilia Afriani, D.E.A. NIP 196505101993032008

Tembusan: Dekan FKIP Unila